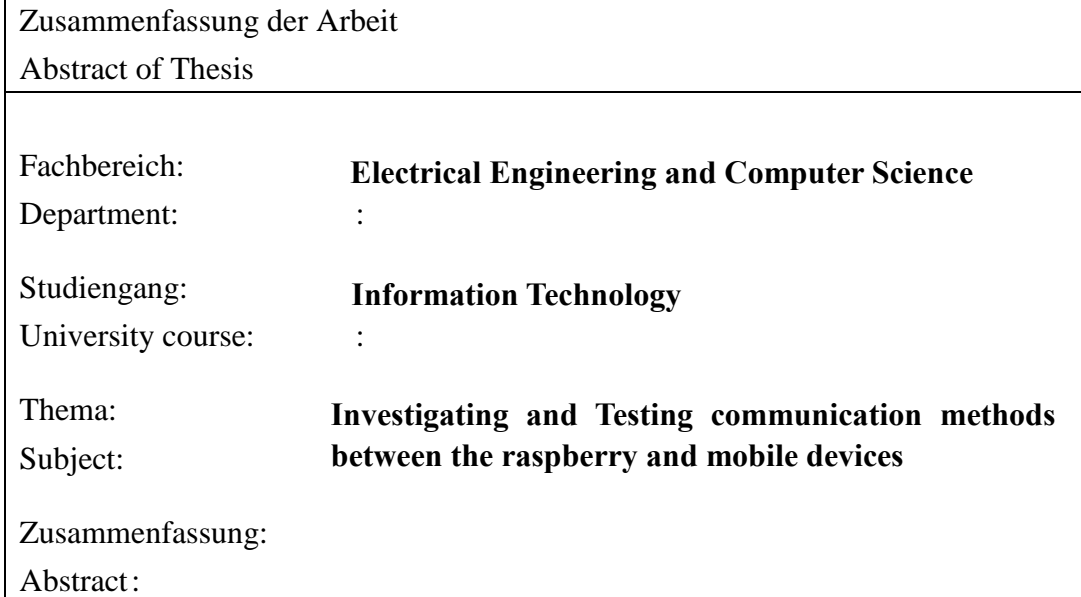

Xamarin.Forms is a C# based cross-platform programming tool which is integrated in Visual Studio 2017. This thesis is aimed to establish a real-time communication application between the raspberry pi 3 and Android or iOS devices or windows devices by using Xamarin.Forms. Through the application, the data can be transferred between the two devices so that the raspberry can realize a remote control of a hardware.

The thesis will start from introducing the basic knowledge of the tools (Visual Studio 2017, MySQL, Raspberry pi 3) and programming language (C#) which will be used in this thesis. Then give some information about the installation and configuration of the tools. The email and MySQL solution for the real-time communication will be presented in the thesis. The result will be discussed as well. Final part will be the summary and reflection about the whole process.

According to this mobile devices and raspberry development experience, the communication between the raspberry and other devices is reachable and possible. The programming on the raspberry has not much limitation because the device and the remote ccotrol is successful.

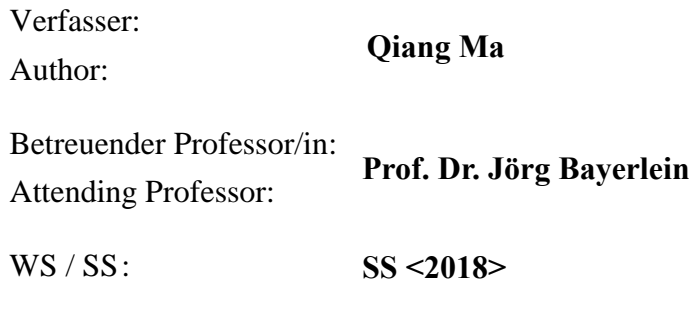

## **Table of Contents**

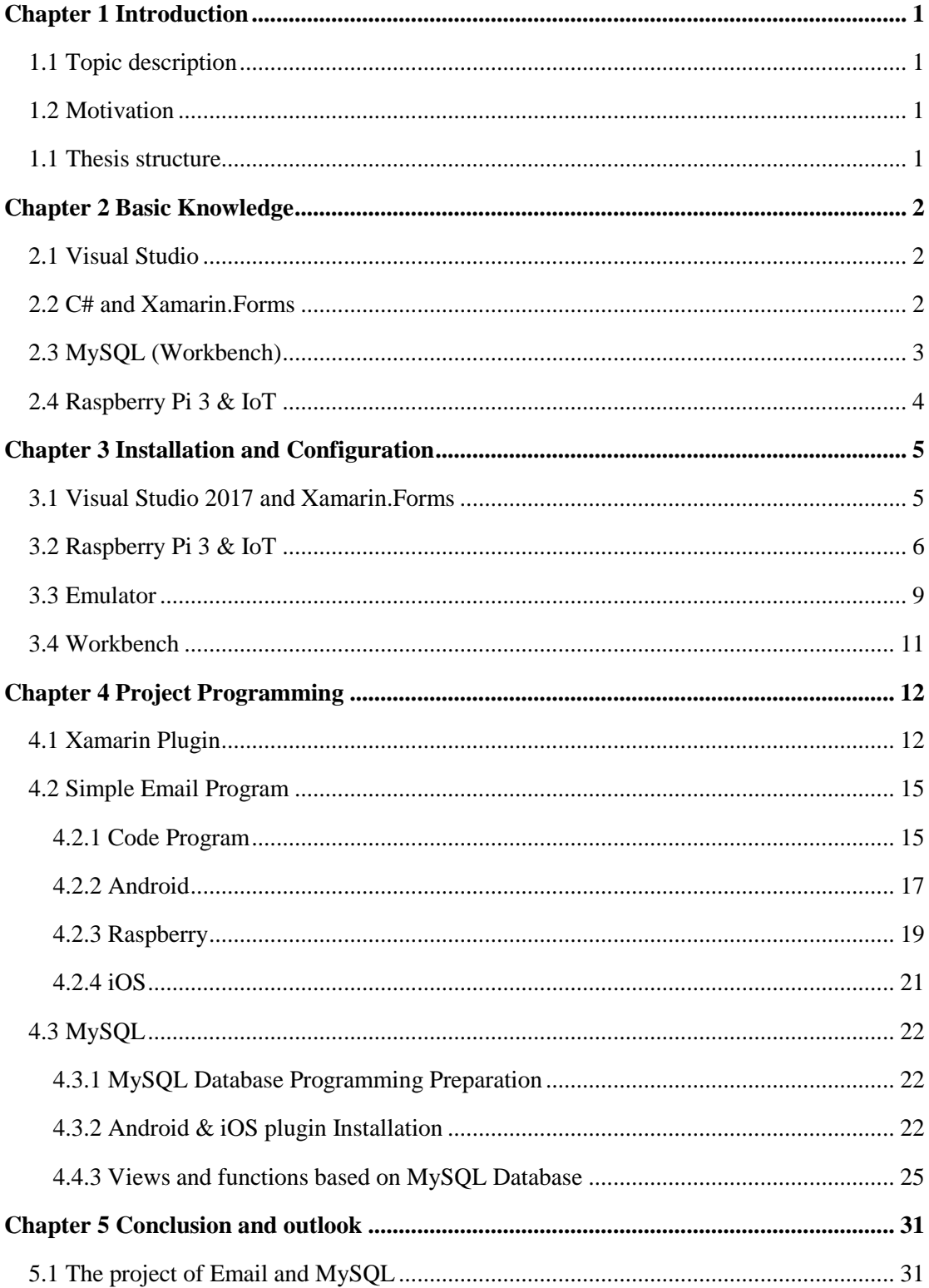

<span id="page-2-0"></span>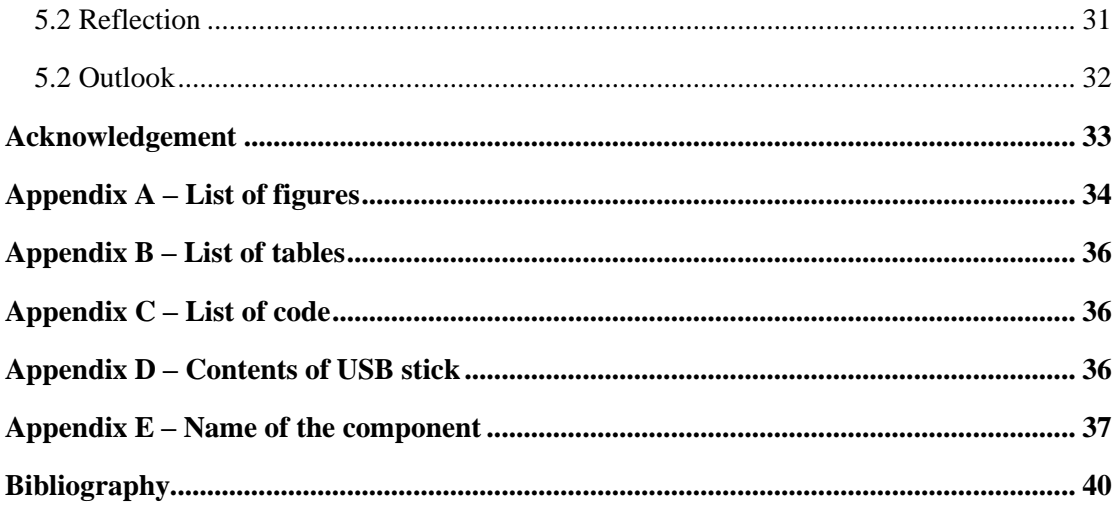

### **Chapter 1 Introduction**

#### <span id="page-3-0"></span>**1.1 Topic description**

My topic is about to check the possibilities and limitations of the apps created by Xamarin.Forms on the raspberry PI 3 devices. The Xamarin.Forms is developed by the language C# in Microsoft development tool Visual Studio. The Xamarin.Forms offers the possibility to develop a cross-platform application which can run on Windows mobile phones (UWP), on Android and iOS phones as well. A more detail description of my task is to create a real-time communication between the raspberry and other devices. To certificate my study, three solutions will be created to show the result.

#### <span id="page-3-1"></span>**1.2Motivation**

The communication between the Windows platform applications and mobile devices can be realized in many mature ways. However, the communication of a raspberry is rather new to the developers. Due to the limitation of the IoT platform, it is necessary to do the research how to transfer the parameters successfully and improve the speed as possible. Professor Bayerlein wants to use the raspberry to make a remote control for the temperature control system and it is designed to be done as quickly as possible. The idea of using the raspberry to make a remote control is interesting and attractive. It is also worthy to discover the potential and limitations of raspberry to lay the foundation for future application in the aspect of communication.

#### <span id="page-3-2"></span>**1.1 Thesis structure**

The first chapter is about to describe the detail information of the thesis task.

The second chapter presents some elementary knowledge about Xamarin, C#, and MySQL so that beginner can get a basic and quick understanding of the use of those tools.

Next, chapter 3 aims to presents the steps of installing the Visual Studio 2017, raspberry pi 3 and MySQL. The configuration of those tools will also be discussed in this chapter.

Chapter 4 will introduce the three main projects of the Email programs and database communication.

Chapter 5 is the conclusion and reflection of the thesis task. Meanwhile, the limitations and possibilities will be demonstated.

### <span id="page-4-0"></span>**Chapter 2 Basic Knowledge**

This chapter is mainly talked about the basic knowledge of the tools which I used in the project. The Xamarin.Forms, Raspberry Pi 3 and MySQL are the most important parts. With the basic knowledge, the readers can have a better understanding of what the thesis is writing about.

#### <span id="page-4-1"></span>**2.1 Visual Studio**

Visual studio is a strong powerful IDE (integrated development environment) tool developed by Microsoft. Visual Studio support various programming languages such as C, C#, C++, Java, Python, and allow the editors and debuggers to support nearly any programming languages. Now the latest version is Visual Studio 2017, it was released on March 7, 2017 [1].

Microsoft has released Visual Studio .NET in February 2002. The .biggest change was the introduction of a managed code development using the .NET Framework. Programs developed using .NET are not compiled to machine language (like C++ is, for example) but instead to a format called Microsoft Intermediate Language (MSIL) or Common Intermediate Language (CIL). When a CIL application executes, it is compiled while being executed into the appropriate machine language for the platform it is being executed on, thereby making code portable across several platforms. Programs compiled into CIL can be executed only on platforms which have an

#### **2.2 C# and Xamarin.Forms**

<span id="page-4-2"></span>implementation of Common Language Infrastructure [2].

C# is a multi-paradigm programming language encompassing strong typing, imperative, declarative, functional, generic, object-oriented (class-based), and component-oriented programming disciplines. It enables developers to build a wide range of applications that run on the .NET Framework such as Windows client applications, XML services, client-server applications and so on. C# is one of the programming languages designed for the Common Language Infrastructure [3].

C# is also a modern object-oriented programming language developed in 2000 by Anders Hejlsberg at Microsoft. C#. It was introduced by Microsoft as a Java competitor in 2000 and it derives the advantage of  $C++$  and C as well.  $C#$  was designed for developing apps on the Microsoft platform and requires the .NET framework on Windows to work.

In recent years, mobiles are becoming an increasing important part in the daily communication and business market. After a strong competition, the Apple families of iPhones and iPads, which run the iOS operating system and the Android operating system, developed by Google based on the Linux kernel, which runs on a variety of phones and tablets [4].For a software developer, different platforms will create inconsiderable difficulties in designing the user-interface, which has different conventions to program and different ways to invoke the methods. The different develop environments and programming interface will also confuse those new software engineers. Moreover, the different language will also increase the hard work of the cross platform developers and they usually spend a lot of meaningless work on studying different grammars and try to remember those names and symbols.

So as to solve those problems, Microsoft has first developed Xamarin. It contributes to the implementation of the C# compiler and .NET Framework that could run on Linux. Then Xamarin Forms eventually was introduced, which allows the developers to realize the user-interface code at the same time for the iOS, Android, and Windows devices. With Xamarin Forms, the code can be shared among the iOS, Android and Windows devices.

In the latest version of Xamarin Forms, there exists three platforms---iOS for program running on the iPhone or iPad, Android for program running on the Android devices which has Android operating systems, UWP (Universal Windows Platform) for program running on the Windows Devices. I have to mention that the Windows Phone and Windows are deprecated in the newest version of Xamarin Forms (Visual Studio 2017).

### <span id="page-5-0"></span>**2.3 MySQL (Workbench)**

MySQL Workbench is a unified visual tool for database architects, developers, and DBAs. MySQL workbench offers many functions such as server configuration and back up, user authorization for the data modeling and development of the SQL. MySQL workbench is available on different platforms such as Windows, Linux and Mac OS X.

MySQL has a high reputation among the world largest organizations including Facebook, Google. It can save a large amount of money and time to manage big data, high-complexity systems, and abstract information and do the most boring job efficiently and continuously.

### <span id="page-6-0"></span>**2.4 Raspberry Pi 3 & IoT**

The raspberry Pi is a series of small signal-board computers developed in the United Kingdom by the Raspberry Pi Foundation to promote the teaching of basic computer science in schools and in developing countries. It has a processor, secure digital which is used to store the operating system and other program. On the board, there are four USB ports and HDMI for video output. It can also connect to Ethernet, Wi-Fi and Bluetooth.

IoT means the internet of things. It was an idea that a system of ubiquitous objects connecting the physical world to the internet. The IoT can be installed on the raspberry so that the raspberry can have its own IP address and connect to the internet which makes the preparation for the following work

### <span id="page-7-0"></span>**Chapter 3 Installation and Configuration**

In this thesis, we will use Microsoft Visual Studio 2017 to accomplish the task, which is integrated with Xamarin.Forms. Workbench provides the MySQL service, which is easy to handle the installation problems of MySQL. A Mars Board is required to be installed so that we can see the user interface of the apps running on the raspberry. A mac with installed Xcode can be used as to run the apps on iPhone devices. After a discussion with my professor Bayerlein and my classmate Mr. Gu and Mr. Yang, we decided to reduce the repetition of the steps of installation and configuration in this thesis. I will recommend you to see the detail steps of the installation and configuration in my classmate Mr. Gu's and Mr. Yang's thesis because our preparations of the installation and configuration have many similar aspects. As a result, I will simplify my description about the installation and configuration part.

### <span id="page-7-1"></span>**3.1 Visual Studio 2017 and Xamarin.Forms**

The Visual Studio 2017 was installed by the Visual Studio Installer , which can be downloaded from the Microsoft Visual Studio webpage [5]. There are three edition of

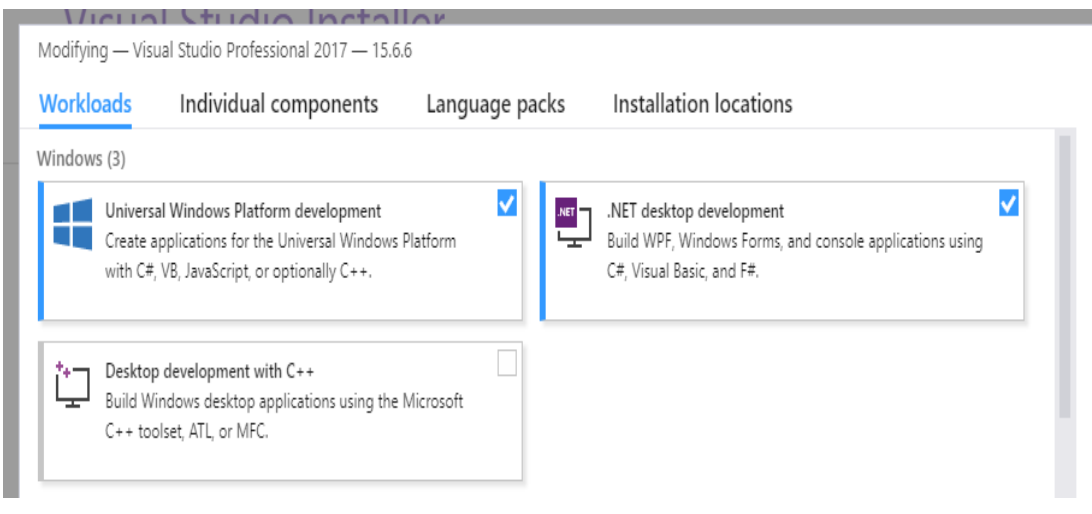

Figure 3-1-1 Workloads ---- Windows Configuration

<span id="page-7-2"></span>Visual Studio will appear--- Community 2017, Professional 2017 and Enterprise 2017. Visual Studio Professional 2017 is very powerful and it can use some additional feature in MySQL database. Therefore, the Visual Studio Professional 2017 should be pressed. In the workload page, the "Universal Windows Platform development", ".NET desktop development" (Figure 3-1-1) and "Mobile development with .NET" (Figure 3-1-2) should be selected.

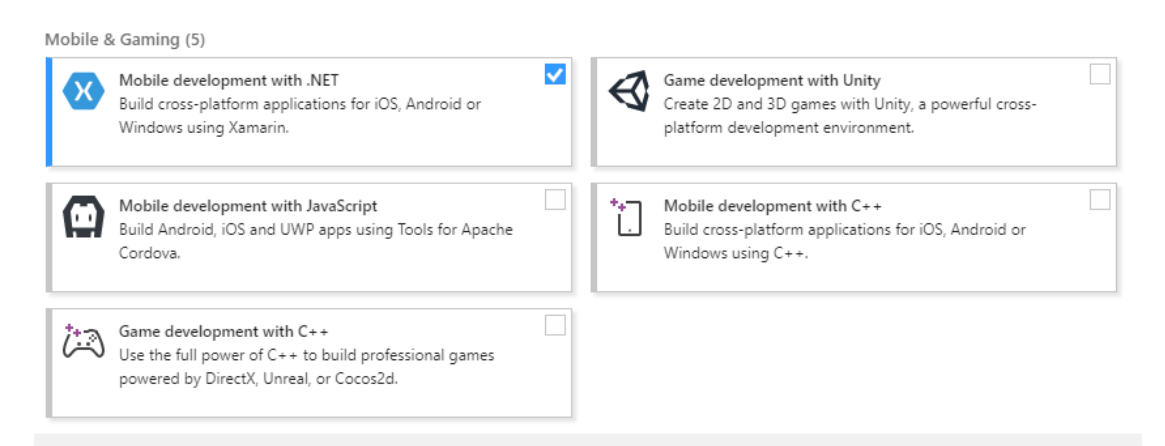

Figure 3-1-2 Workloads----Mobile & Gaming Configuration

<span id="page-8-1"></span>In the tab of the "Individual components", some components are ticked when the workloads are selected. In the Emulators list, "Windows 10 Mobile Emulator" and "Visual Studio Emulator for Android" should be ticked (Figure 3-1-3). Emulators will help to run the program before running on a real mobile device.

Emulators

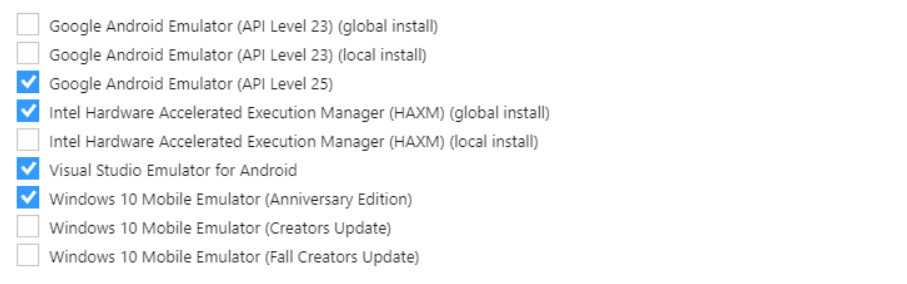

Figure 3-1-3 Individual components---Emulator Configuration

#### <span id="page-8-2"></span><span id="page-8-0"></span>**3.2 Raspberry Pi 3 & IoT**

The raspberry pi 3 which was produced in China was given by professor Bayerlein. The detail information of the raspberry can be found on the waveshare electronics webpage [6]. There are some basic information and device structure to be shown on this page. The picture shows the front view pf the raspberry pi 3 model B (Figure 3-2-1).

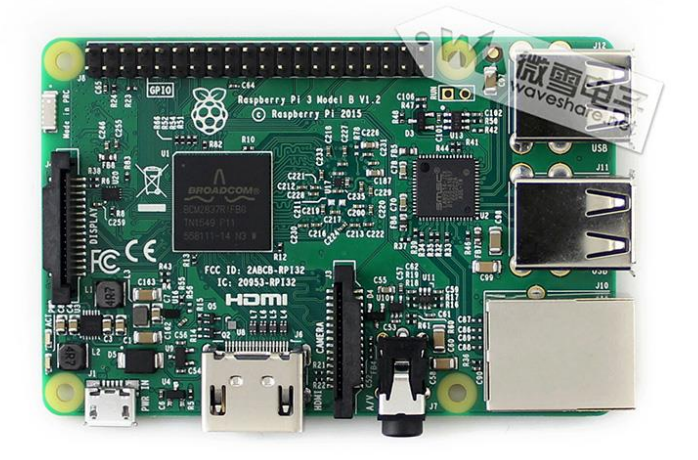

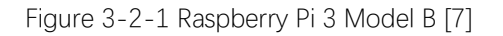

<span id="page-9-0"></span>There is a video called "Waveshare 10.1 inch HDMI LCD (H)"on the YouTube to demonstrate how to install the monitor in a smooth order [8].

To install the IoT system on the SD card of the raspberry, the IoT dashboard should be downloaded. It is the best way to set up and connect the Windows 10 IoT Core devices from a PC. The view of the IoT dashboard is shown as figure 3-2-2. The installing step is presents on the website of Windows IoT dashboard [9].

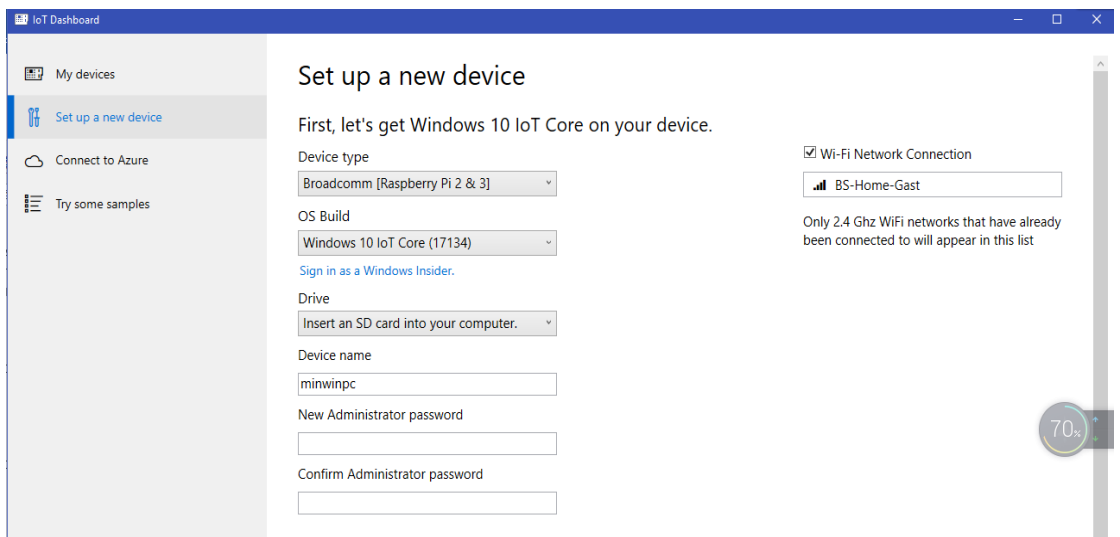

<span id="page-10-0"></span>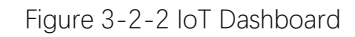

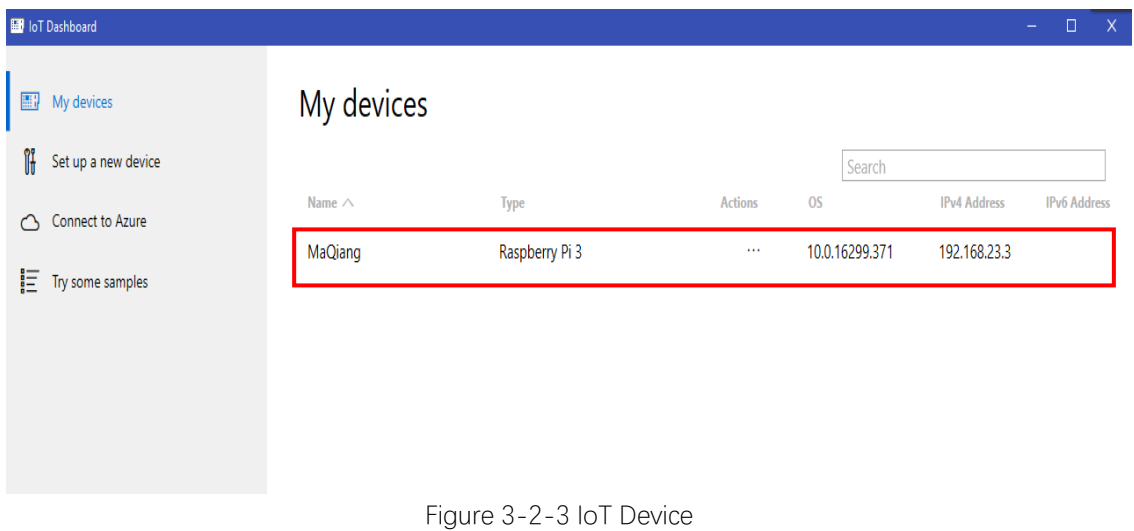

<span id="page-10-1"></span>After correctly installing the IoT to the raspberry and connecting the raspberry to the internet, the name of the device should be on the list of the "My devices" tab.

#### <span id="page-11-0"></span>**3.3 Emulator**

The emulator of Android can be downloaded form the webpage [10] "Visual Studio Emulator for Android" to install or use the individual component already mentioned in the 3.1 Visual Studio part. (Figure 3-3-1)

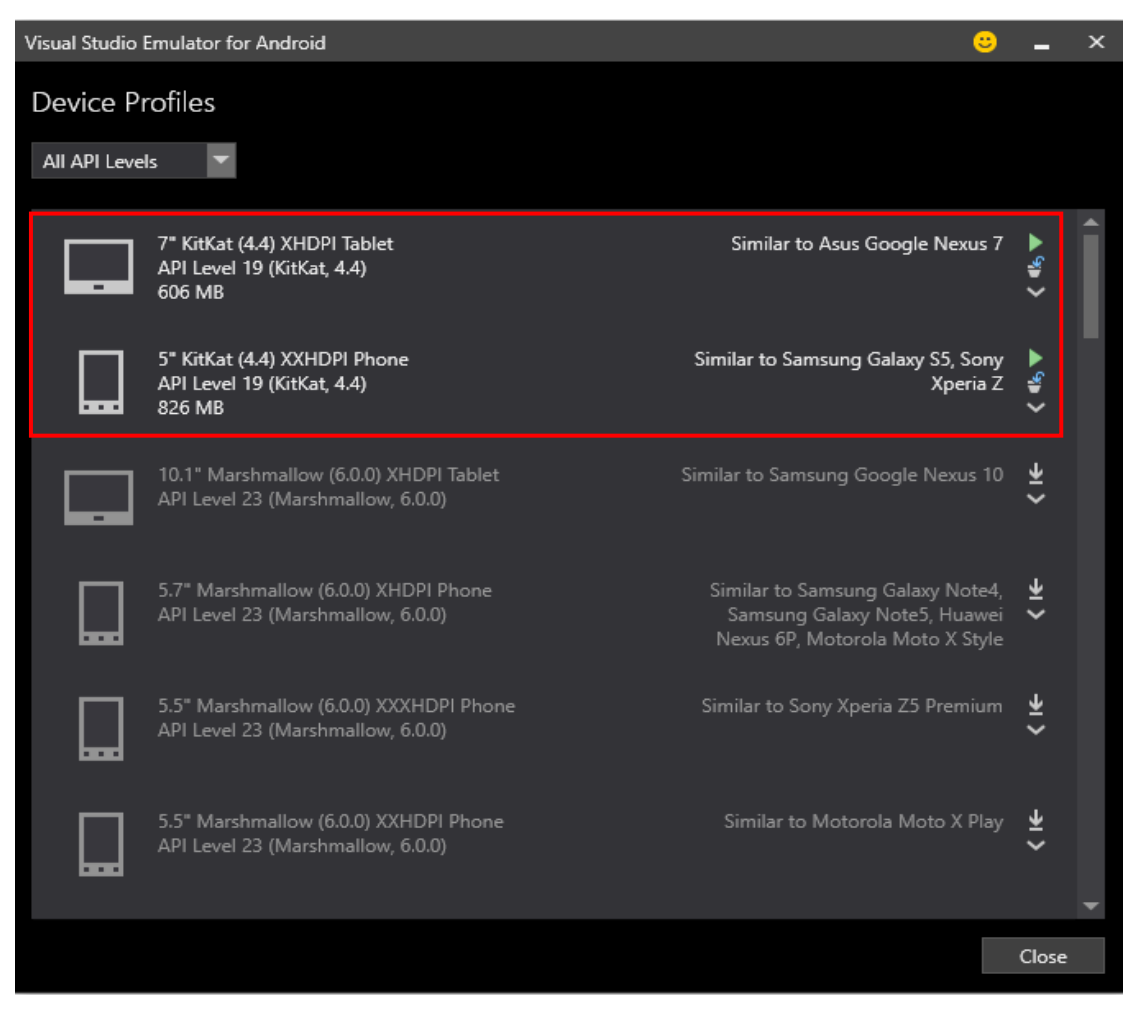

Figure 3-3-1 Visual Studio Android Emulator

<span id="page-11-1"></span>In the Android SDK manager, there is a list of Android platforms. We choose the Android 8.1-Oreo platform and in the tab of tools, the Android SDK platform-tools should be ticked then click the apply changes button. (Figure 3-3-3)

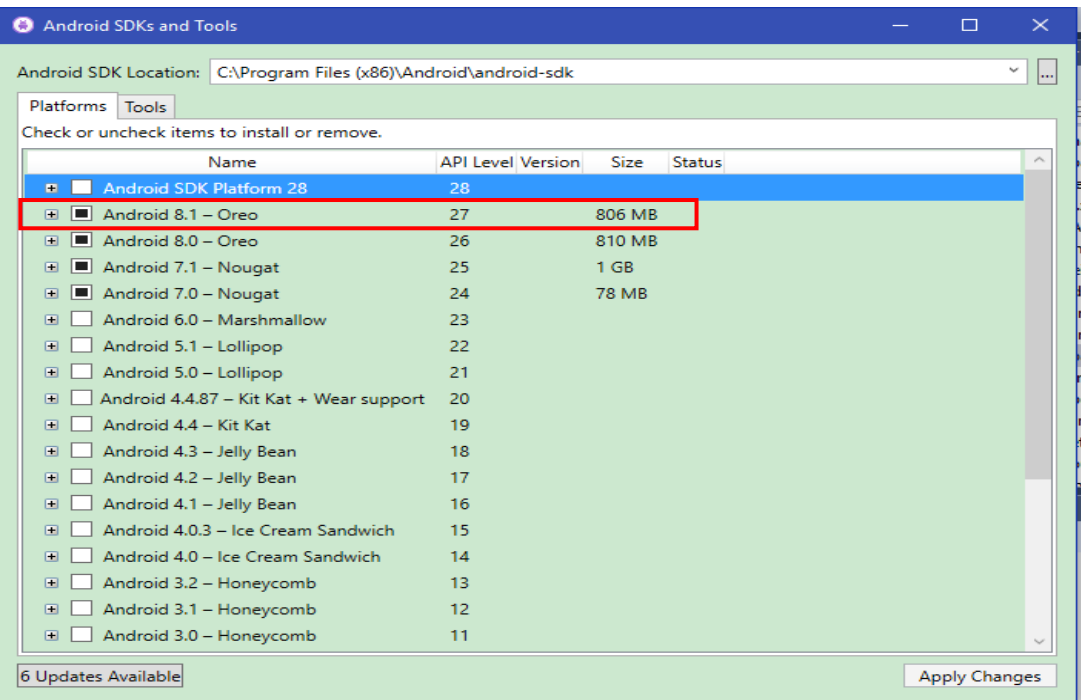

Figure 3-3-2 Android SDK Manager Platform

<span id="page-12-0"></span>

| Android SDK Location: C:\Program Files (x86)\Android\android-sdk<br>Tools<br>Check or uncheck items to install or remove.<br>Version<br><b>Status</b><br>Name<br><b>Size</b><br>Android SDK Platform-Tools<br>27.0.1<br>Update available<br>4 MB<br>Android SDK Build Tools<br>✔ Android Emulator<br>27.1.12<br>287 MB<br>Update available<br>CMake 3.6.4111459<br>3.6.4111459<br><b>9 MB</b><br><b>LLDB</b><br><b>NDK</b><br>17.0.4754217 577 MB<br>$\blacksquare$ Extras<br>$\Box$ Other | <b>Android SDKs and Tools</b> |  |  | $\Box$               |
|----------------------------------------------------------------------------------------------------|-------------------------------|--|--|----------------------|
|                                                                                                    |                               |  |  | v                    |
|                                                                                                    | Platforms                     |  |  |                      |
|                                                                                                    |                               |  |  |                      |
|                                                                                                    |                               |  |  |                      |
|                                                                                                    | <b>F V</b> Android SDK Tools  |  |  |                      |
|                                                                                                    |                               |  |  |                      |
|                                                                                                    |                               |  |  |                      |
|                                                                                                    |                               |  |  |                      |
|                                                                                                    |                               |  |  |                      |
|                                                                                                    | $\blacksquare$                |  |  |                      |
|                                                                                                    |                               |  |  |                      |
|                                                                                                    | $\Box$                        |  |  |                      |
|                                                                                                    | $\square$                     |  |  |                      |
|                                                                                                    |                               |  |  |                      |
|                                                                                                    |                               |  |  |                      |
|                                                                                                    |                               |  |  |                      |
|                                                                                                    |                               |  |  |                      |
|                                                                                                    |                               |  |  |                      |
|                                                                                                    |                               |  |  |                      |
|                                                                                                    |                               |  |  |                      |
|                                                                                                    |                               |  |  |                      |
|                                                                                                    |                               |  |  |                      |
|                                                                                                    |                               |  |  |                      |
|                                                                                                    |                               |  |  |                      |
|                                                                                                    | 6 Updates Available           |  |  | <b>Apply Changes</b> |

Figure 3-3-3 Android SDK Manager Tools

<span id="page-12-1"></span>The emulator for iPhone devices will be presented detailed in my partner Mr. Yang's thesis for the reason that a mini mac was given to him. He is responsible for configuration the Mac and iPhone devices.

#### <span id="page-13-0"></span>**3.4 Workbench**

Workbench can be downloaded from the webpage of the MySQL [11]. In the connection set up interface, the hostname and the username should be filled in. If you do not use the local database, you may also need the password to connect to other's database. (Figure 3-4-1)

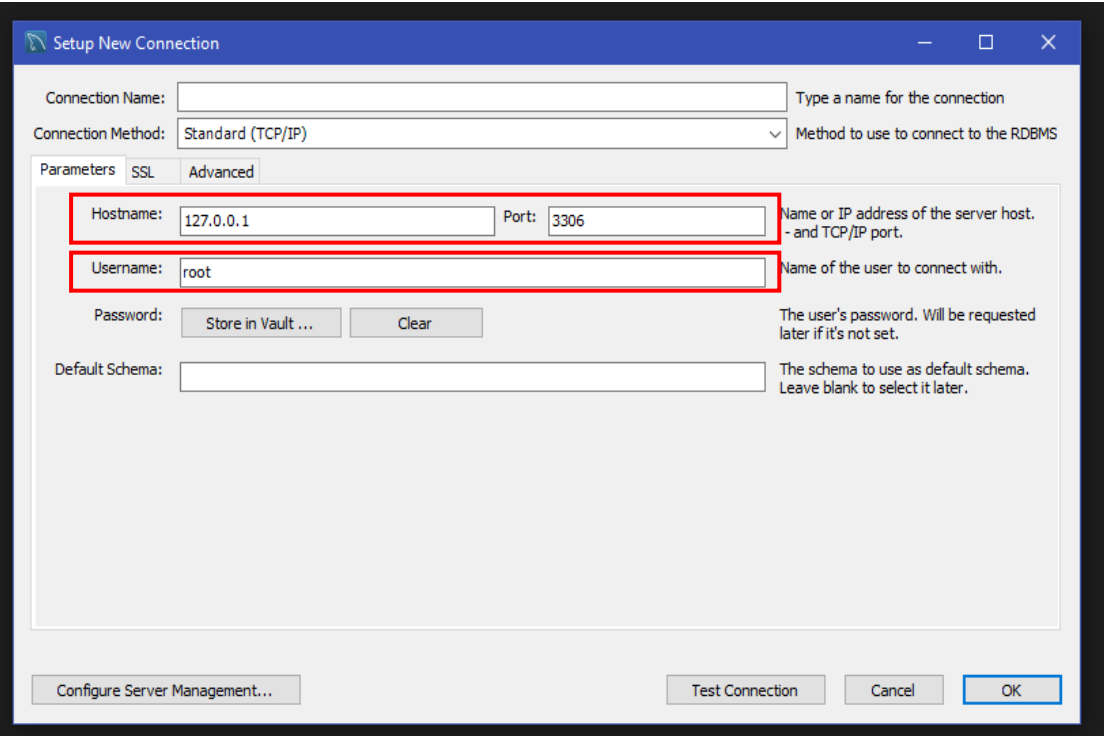

<span id="page-13-1"></span>Figure 3-4-1 Workbench Connection Setting

### <span id="page-14-0"></span>**Chapter 4 Project Programming**

This chapter will describe the detail project of Xamarin.Forms. The basic feature and guides of the Xamarin.Forms has been already introduced in the previous thesis of Mr. Liu [12]. In order to discover the possibilities and limitations of the raspberry, real-time communication was chosen to test. The project was divided into three parts--- first two parts are about the Email sending message, and the third part is about the MySQL transferring the message.

### <span id="page-14-1"></span>**4.1 Xamarin Plugin**

According to the project demands, an email program should be developed to receive and send simple messages like parameters or alarm to other devices with email-program. After several days of searching information on the internet, I found a Xamarin plugin on the NuGet for .NET applications. Although the Xamarin.Forms is relatively new to the software engineers, it still attracts numerous software engineers to make the contribution to it. The NuGet website is such a place contain the reusable code that other developers make available to your project. The message plugin can be downloaded from the website or on the GitHub [13]. The plugin can be easily installed by inputting the order "Install-Package Xam.Plugins.Messaging -Version 5.2.0" into the package manager console. (Figure 4-1-1).

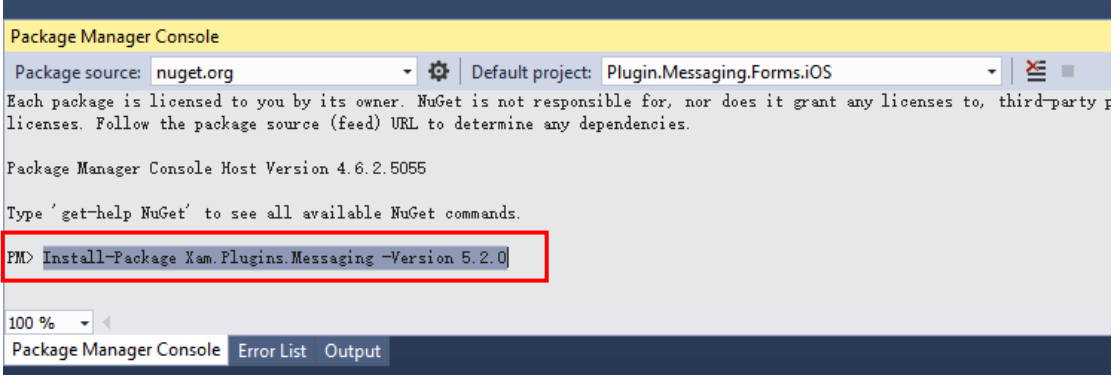

Figure 4-1-1 Package Manger Console

<span id="page-14-2"></span>This Messaging plugin makes it possible to make a phone call, send SMS or send an email with the default email applications on the different platforms.

There is a sample of messaging plugin in the GitHub, from this sample we can have a look of how does this plugin work. We just need the function of sending the Email, so the focus will be put on the relative email file. In the figure 4-1-2, there are each four files in the Plugin.Messaging and Plugin.Messaging. Abstractions. In the Plugin.Messagin, emailAttachment.cs is used to realize the function of sending the attachment with the email. The EmailMessage.cs is used to create the request to send the email. The EmailMessageBuilder.cs is used to build the pattern of the email. The MessagingPlugin.cs is responsible for implementation of the cross platform. For the Plugin.Messaging.Abstractios, it contains the interface of the email function, because different platforms need the function to be implemented separately. For example, you can see the EmailAttachment.cs both in the Plugin.Messaing.Android file and the Plugin.Messaing.iOSUnified file, which both realize the functions in the IEmailAttachment in the Plugin.Messagin.Abstractions.

<span id="page-15-0"></span>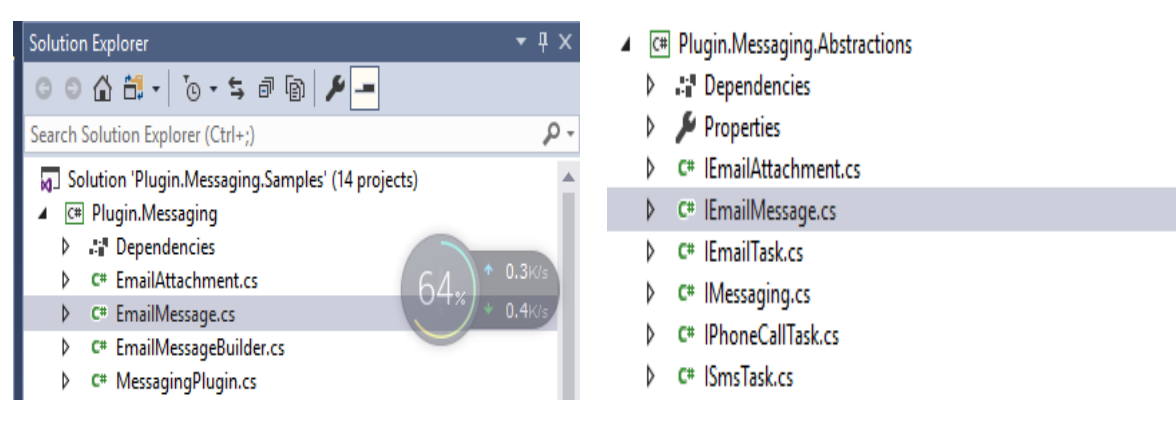

Figure 4-1-2 Messaging project

Example codes can be shown in the figure 4-1-3 and 4-1-4, the messaging plugin make used of IEmailTask abstraction to send an email. These abstractions are defined with the Plugin.Messaging.Abstractios PCL library. Platform specific implementations for those different abstractions are provided with a Plugin.Messaging library for the different platforms.

```
public interface IEmailTask
ſ
    bool CanSendEmail { get; }
    bool CanSendEmailAttachments { get; }
    bool CanSendEmailBodyAsHtml { get; }
    void SendEmail(IEmailMessage email);
    void SendEmail(string to, string subject, string message);
\mathcal{Y}
```
#### <span id="page-15-1"></span>Figure 4-1-3 IEmailTask

```
var emailMessenger = CrossMessaging.Current.EmailMessenger;
if (emailMessenger.CanSendEmail)
    // Send simple e-mail to single receiver without attachments, bcc, cc etc.
    emailMessenger.SendEmail("to.plugins@xamarin.com", "Xamarin Messaging Plugin", "Well hello there from Xam.Messagi
    // Alternatively use EmailBuilder fluent interface to construct more complex e-mail with multiple recipients, bcc
    var email = new EmailMessageBuilder()
      .To("to.plugins@xamarin.com")
      .Cc("cc.plugins@xamarin.com")
      .Bcc(new[] { "bcc1.plugins@xamarin.com", "bcc2.plugins@xamarin.com" })
      .Subject("Xamarin Messaging Plugin")
      .Body("Well hello there from Xam.Messaging.Plugin")
      Buid():
    emailMessenger.SendEmail(email);
\sim
```
Figure 4-1-4 Usage of API Email

The iOS emulator is shown as the figure 4-1-5. The view of Android emulator is shown as figure 4-1-6.The figure 4-1-7 shows the view of the UWP program. The figure 4-1- 8 presents the view of the program on the raspberry.

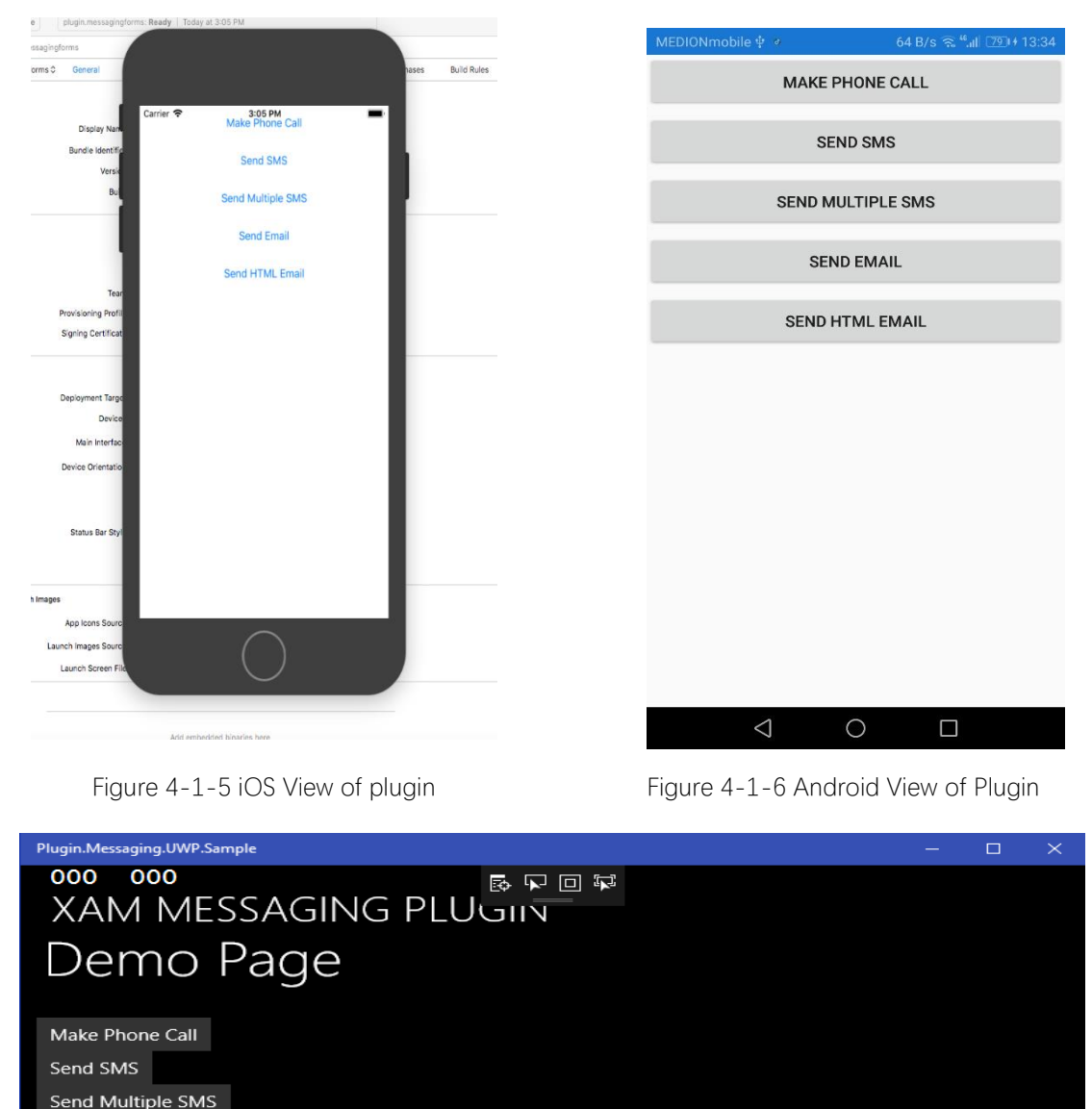

Figure 4-1-7 Raspberry View of Plugin

<span id="page-16-1"></span><span id="page-16-0"></span>Send Background SMS

Send Attachments Email (Platform API)

Send Email

<span id="page-16-2"></span>When you click the send email button, it will find the default email program installed on the device like the figure 4-1-8. This is a real Android mobile and it starts the program of TypeApp installed on my device. Through this application, the windows desktop program can communicate with the real mobile devices by using the default email user. Then I found the problem, the mobile device can has a default email program, but the raspberry does not have a default program on it. Since the raspberry can only run one program at the same time, this solution can not accomplish the task of transferring the parameter. A new solution of the project should be considered.

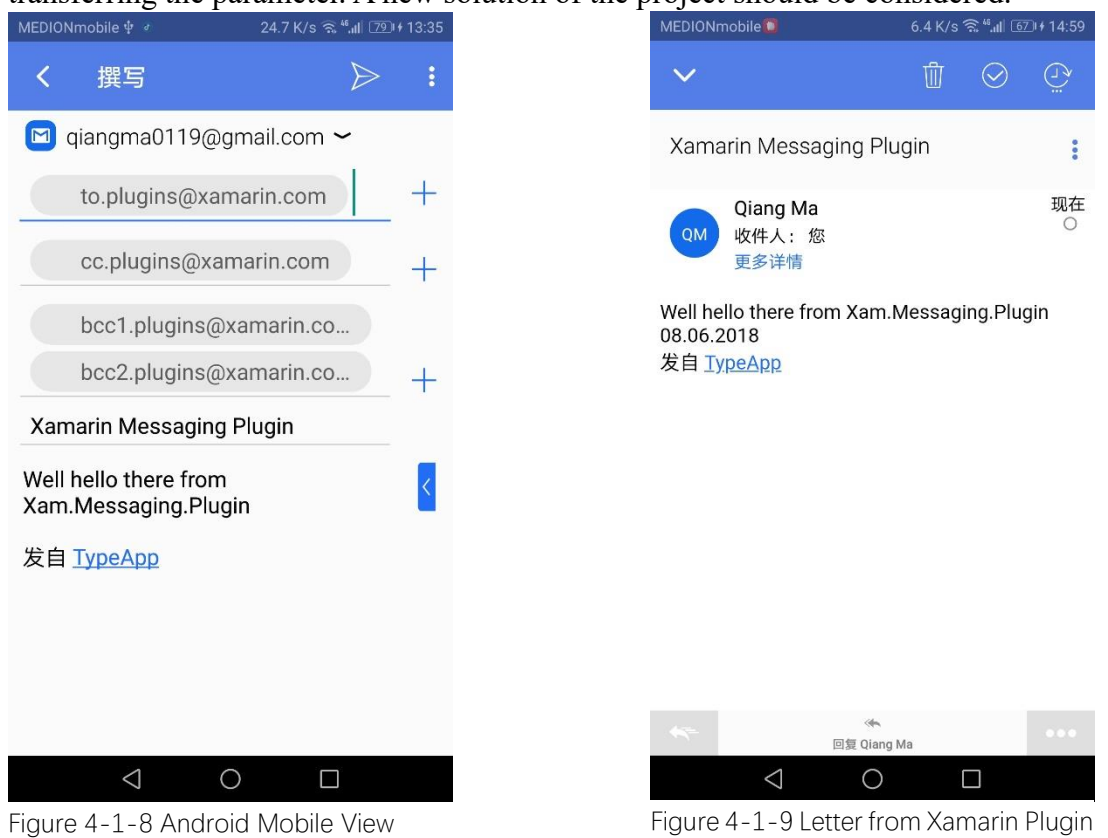

### <span id="page-17-3"></span><span id="page-17-2"></span><span id="page-17-0"></span>**4.2 Simple Email Program**

#### <span id="page-17-1"></span>4.2.1 Code Program

Professor Bayerlein gave me a previous solution of the email program in Windows Forms written by himself and hoped me to rewrite the program into Xamarin.Forms. The former email program applied the System.Net.Mail namespace (using System.Net.Mail) to send electronic mail to a Simple Mail Transfer Protocol (SMTP) server for delivery. The biggest problem is that we are not sure whether the namespace of System.Net.Mail and the namespace of System.Net.Client both exists in the Xamarin.Forms, because windows form is much more sophisticated that the Xamarin.Forms. However, after several times to try, the conclusion is proved to be true. Some classes and descriptions of the System.Net.Mail is shown in the table of table 4-  $2 - 1 - 1$ .

<span id="page-18-0"></span>

| <b>Class</b>  | <b>Description</b>                                                 |
|---------------|--------------------------------------------------------------------|
| AlternateView | Represents the format to view an email message                     |
| MailAddress   | Represents the address of an electronic mail sender or recipient   |
| MailMessage   | Represents an e-mail message that can be sent using the SmtpClient |
| SmtpClient    | Allows applications to send e-mail by using the SMTP               |

Table 4-2-1-1 Class of System Net Mail

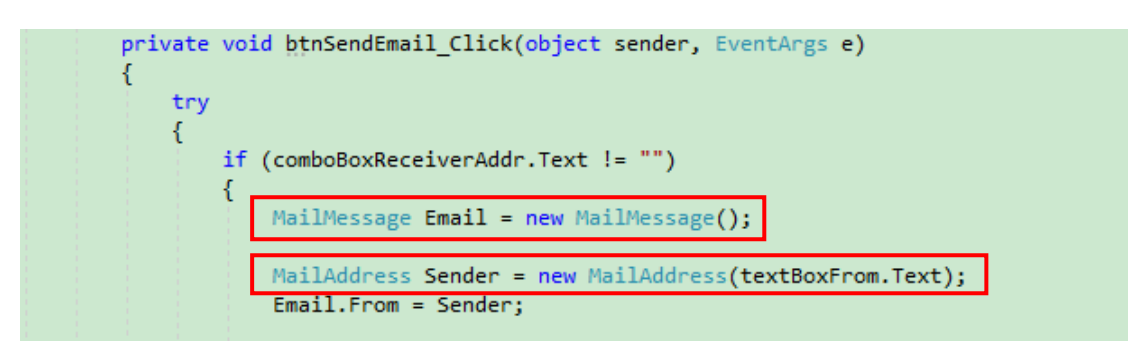

Code 4-2-1-1 System.Net.Mail

<span id="page-18-2"></span>As shown in the code block 4-2-1-1, the instance of MailMessage and MailAddress are created, then the message can be sent.

Except using System.Net.Mail namespace, another namespace is very important as well called System.Net.Sockets. It offers a managed implementation of the Windows. Sockets interface of developers who need to tightly control access to the network. The table presents some classes and the descriptions of this namespace.

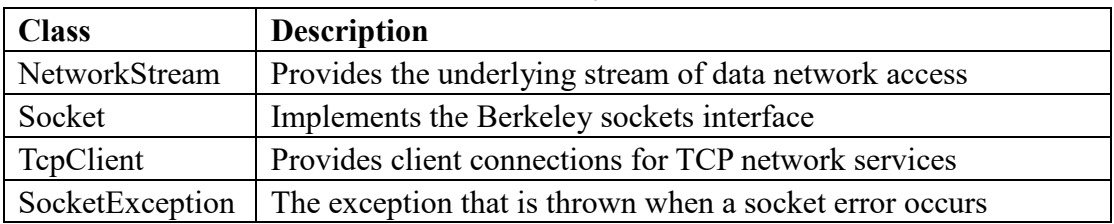

<span id="page-18-1"></span>Table 4-2-1-2 Class of System.Net.Sockets

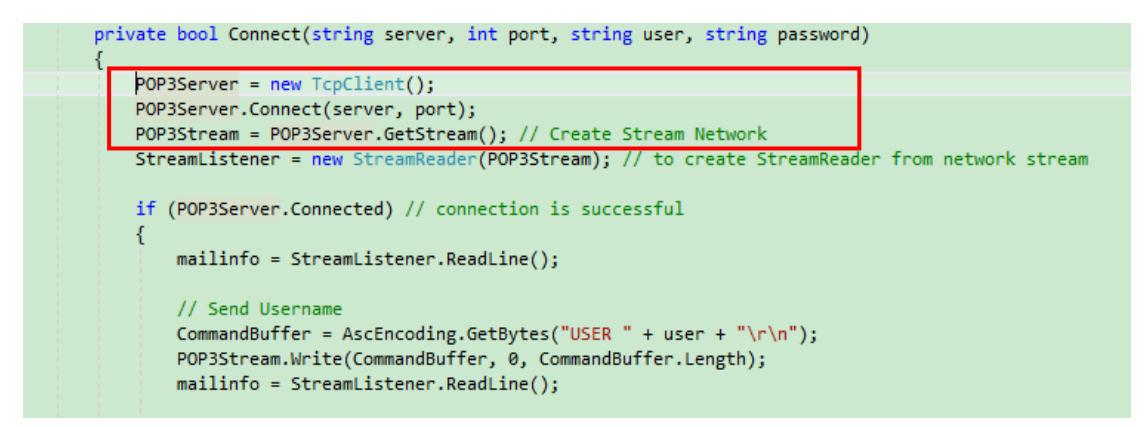

<span id="page-18-3"></span>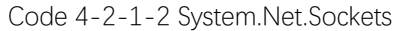

The code block 4-2-1-2 presents the creating instance of TcpClient and get the stream from the server, which makes the communication between the server and client and converts the binary data into readable text.

To show the receiving message, a notice label was created in the receive page. The message should from the subject and the first letter should be exclamation mark (Code 4-2-1-3). The color of the message should be red (Code 4-2-1-4).

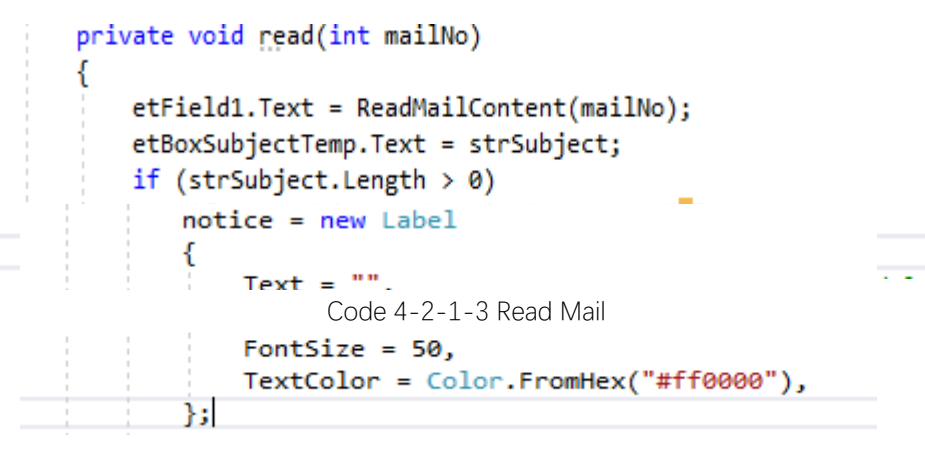

Code 4-2-1-4 Notice Label

### <span id="page-19-2"></span><span id="page-19-1"></span><span id="page-19-0"></span>4.2.2 Android

The user interface was designed into master-detail page. Master Detail page of the Xamarin.Forms is a page that managed two or more related pages of information----a master page that presents items, and a detail page that presents details about items on the master page. The figure 4-2-2-1 shows the master-detail of the email program on the Android emulator and the figure 4-2-2-2 shows the view of a real Android mobile.

In the figure 4-2-2-2, we can find that the application has three items called "Receive Email"," Send Email" and "Setting". In the setting page, the settings of the email can be found here. (Figure 4-2-2-3). In the sending page, there is an email structure which is waiting to be sent when receiving messages. (Figure 4-2-2-4)

<span id="page-20-3"></span><span id="page-20-2"></span><span id="page-20-1"></span><span id="page-20-0"></span>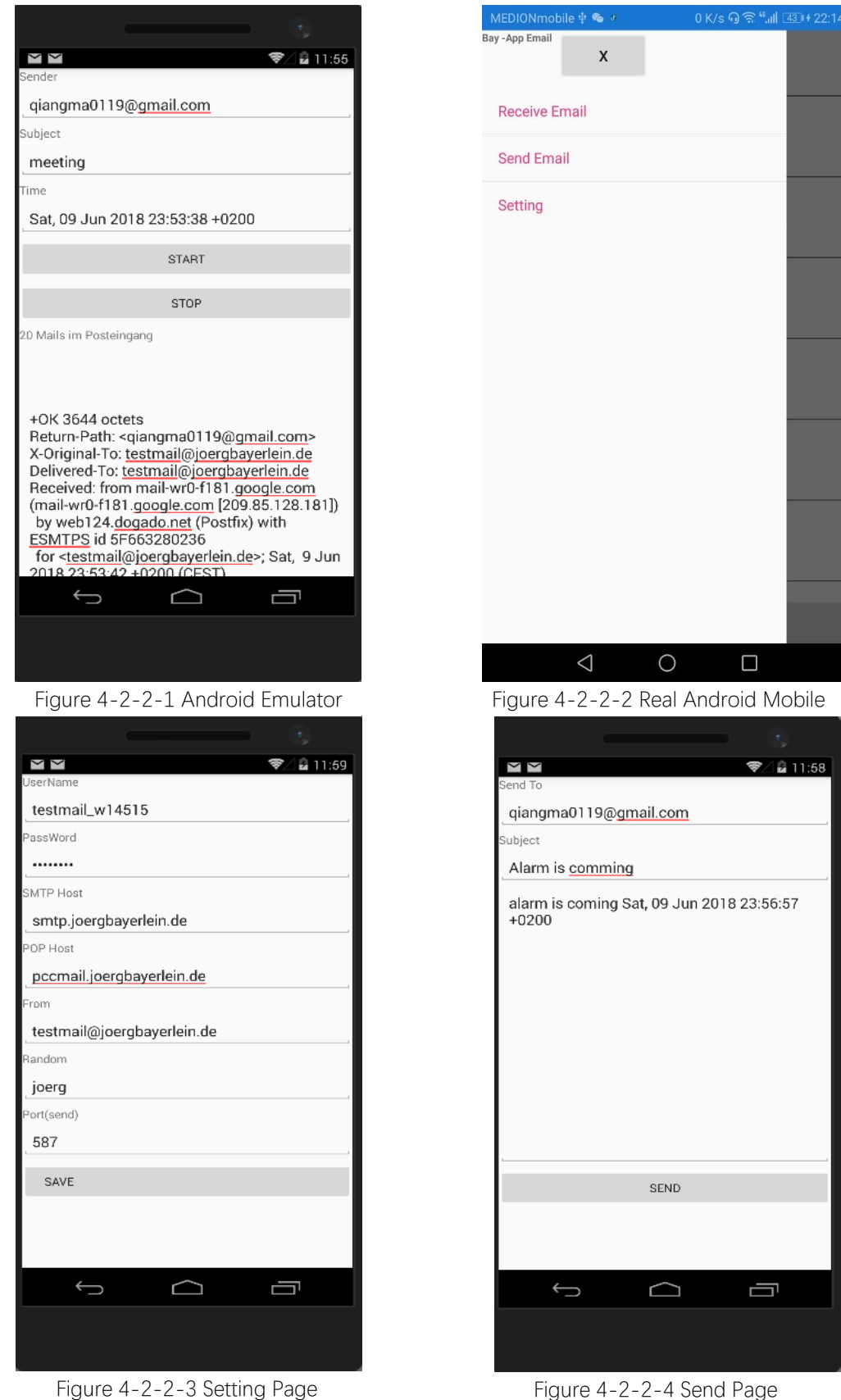

Figure 4-2-2-4 Send Page

#### <span id="page-21-0"></span>4.2.3 Raspberry

After installing and debugging on the Android emulator and devices, we need to install the program on the raspberry. The solution platform should be switched to ARM (Advanced RISC Machine) and the emulator should be Remote Machine. The device can be found automatically or inputting the IP address of the device. (Figure 4-2-3-1)

<span id="page-21-1"></span>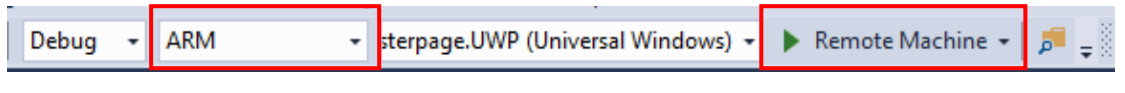

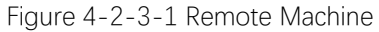

After installing on the raspberry, the view of the application is similar to the Android device. Then we can start to test the email functionality of the application.

First we send an email to the raspberry, then wait for its response message and see whether the message will be shown on the raspberry.

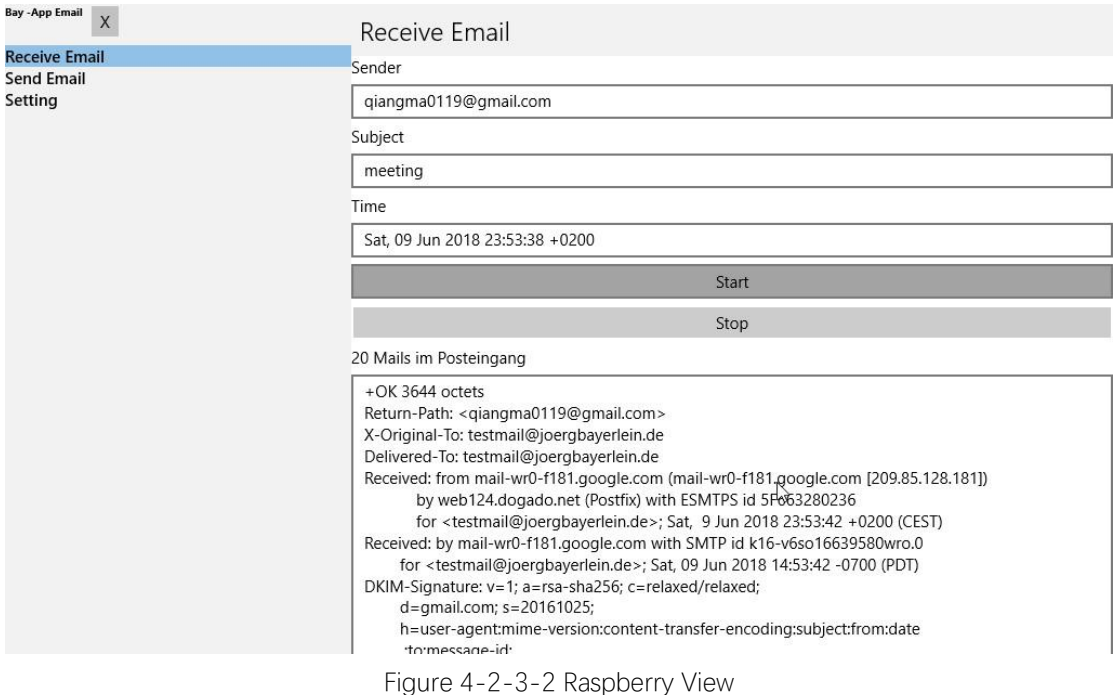

<span id="page-21-2"></span>I sent an email with the content of the subject "! dangerous". Then the result of the red word dangerous was shown on the monitor (Figure 4-2-3-3) and sent back an email to to the sender.(Figure 4-2-3-4). With the confirmation of the email, the notice label will disappear.

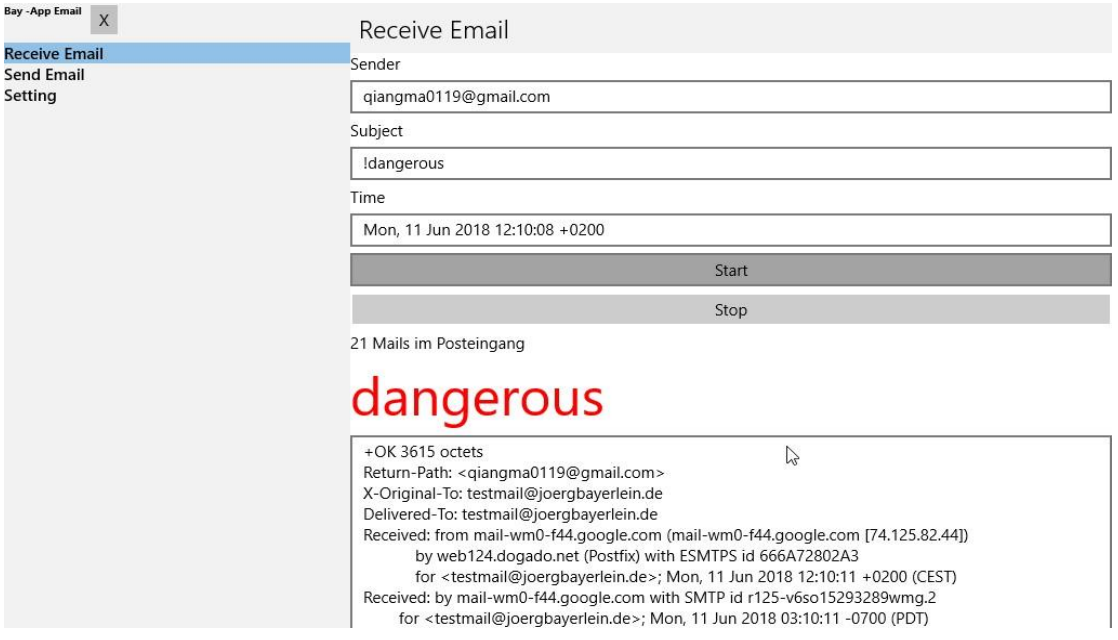

<span id="page-22-0"></span>Figure 4-2-3-3 Parameter on Raspberry

| MEDIONmobile d                               | 237 K/s (1 80 12:23 |     |
|----------------------------------------------|---------------------|-----|
|                                              |                     |     |
| Alarm is comming                             |                     |     |
| testmail@joergbayerlein.de<br>收件人: 您<br>更多详情 |                     | 13分 |

alarm is coming Mon, 11 Jun 2018 12:10:08<br>+0200

<span id="page-22-1"></span>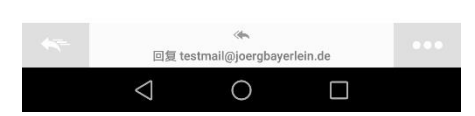

Figure 4-2-3-4 Confirmation Email

### <span id="page-23-0"></span>4.2.4 iOS

In the iOS system, the application has the same functionality (Figure 4-2-4-1  $&$  Figure 4-2-4-2). We can also find that different operating systems has different ways to realize the layout. The menu has a little overlap of the status bar of the mobile.

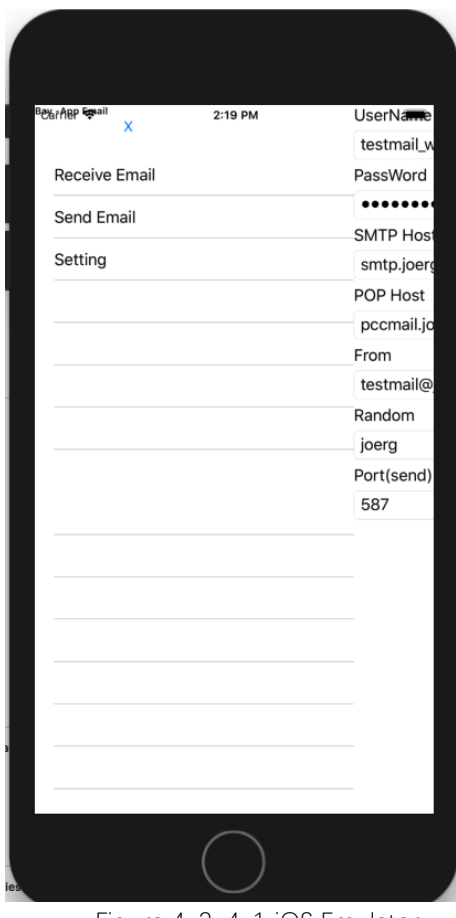

<span id="page-23-2"></span><span id="page-23-1"></span>

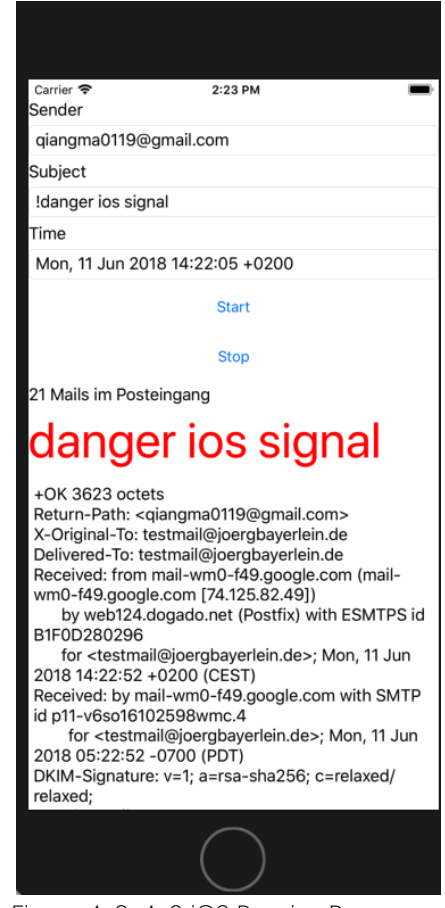

Figure 4-2-4-1 iOS Emulator Figure 4-2-4-2 iOS Receive Parameter

#### <span id="page-24-0"></span>**4.3 MySQL**

Last semester, the senior students had to make the connection between the MySQL database with the mobile devices by using Xamarin.Forms. Then we can have a deep look at the raspberry. The question is whether the raspberry can send and receive email from the database so that it can have a message exchange with the mobile device.

#### <span id="page-24-1"></span>4.3.1 MySQL Database Programming Preparation

Professor Bayerlein gave me his database username and password, so that I could connect to his database (Figure 4-3-1-1).

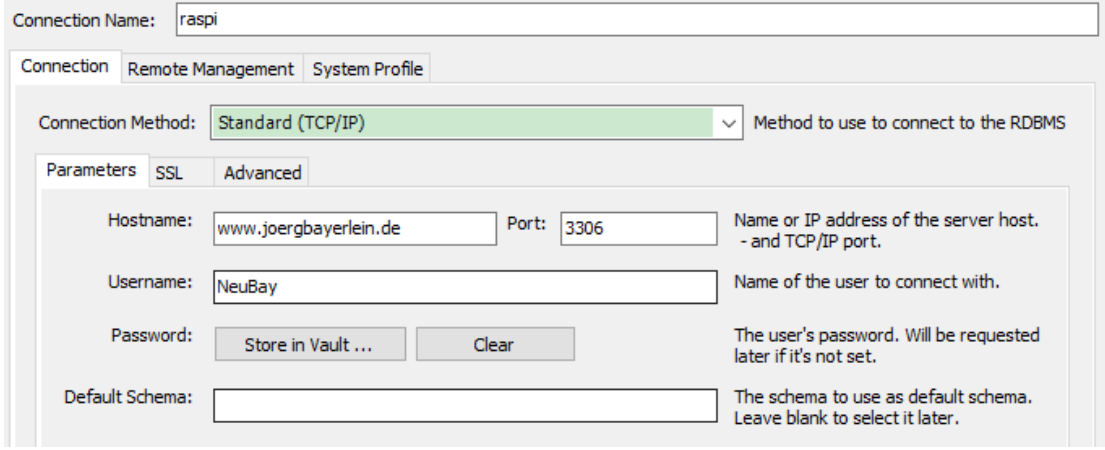

Figure 4-3-1-1 Database of Bayerlein

<span id="page-24-3"></span>There is one table which is used in my application. The structure of the "RaspiComm" is described in figure 4-3-1-2. The column nb (Number), the value and two text with different data type are stored in this table. Nb is the primary key and all the columns should not be empty.

| Column Name | Datatype      |   |  |  |   | PK   NN   UQ   BIN   UN   ZF   AI   Default |
|-------------|---------------|---|--|--|---|---------------------------------------------|
| nb          | INT(11)       | ⋉ |  |  | ⋉ |                                             |
| value       | <b>DOUBLE</b> | M |  |  |   |                                             |
| text1       | <b>TEXT</b>   | M |  |  |   |                                             |
| text2       | INT(11)       |   |  |  |   |                                             |
|             |               |   |  |  |   |                                             |

Figure 4-3-1-2 RaspiComm Table

#### <span id="page-24-4"></span><span id="page-24-2"></span>4.3.2 Android & iOS plugin Installation

The structure of the table is clear. Then next is to find a method for the connection between the Xamarin.Forms and database.

From the thesis of previous student, we know that Xamarin.Forms provides a MySQL plugin used to connect remote MySQL database. The plugin named "MySQL.Data.CF" used to be downloaded from the website [14], but now the Xamarin Components has been replaced by the NuGet packages which you can find the information on the Xamarin NuGet website [15]. In this project, I used the old version of the Xamarin component. There is also a way to download from the MySQL website [16].However, this plugin is only active for Android and iOS platform. It is necessary to find a plugin for the windows platform. Through the experience of the previous students, the plugin named" Mysql.Data.RT" is suitable for the UWP platform. It can be downloaded from this website [17].

The following steps describe how to install the plugin.

Step 1; Download the MySQL plugin mentioned above. The user need a MySQL account to download the MySQL plugin and a Xamarin account to download the Xamarin plugin.

Step 2: Open the Android and iOS project tag in the solution explorer, then right click on the "Reference" tag then click the "Add Reference" in the pop up menu (Figure 4- 3-2-1). A window named "Reference Manager" will pop up. (Figure 4-3-2-2)

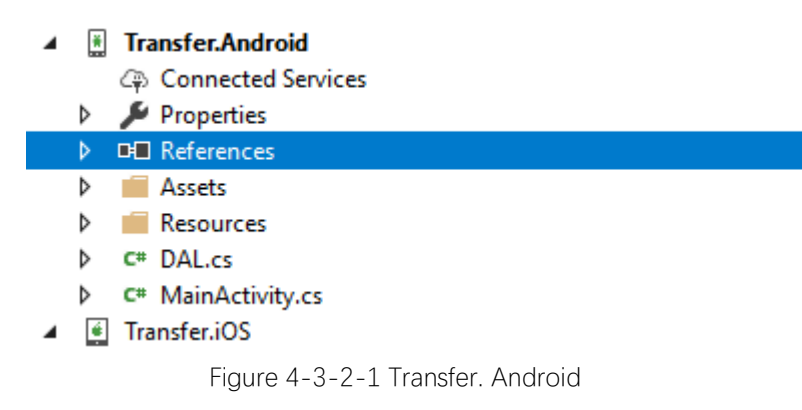

<span id="page-25-0"></span>Step 3: In the Browse tag, if the MySQL plugin does not exist in the view, click the "Browse" button at the bottom of the window and find the plugin downloaded previously

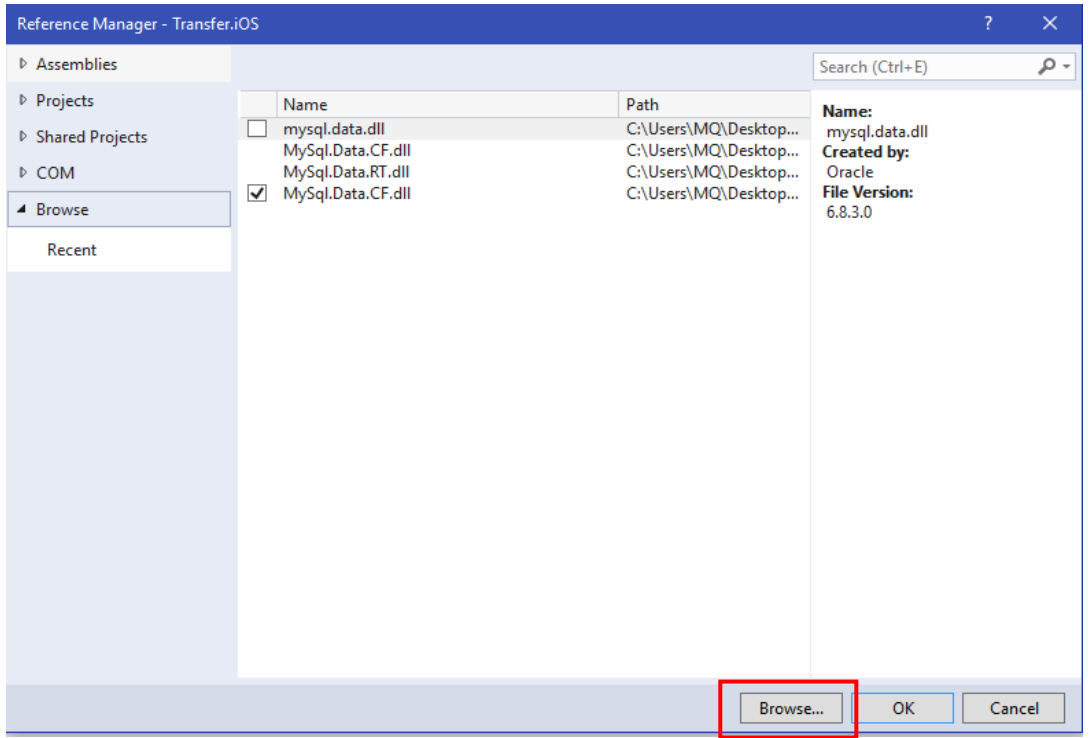

Figure 4-3-2-2 Browse of Reference Manager

<span id="page-26-0"></span>Step 4: Then the plugin will appear in the view of "Reference Manager" window. Press the ok button. The plugin will be added into the reference. (Figure 4-3-2-3)

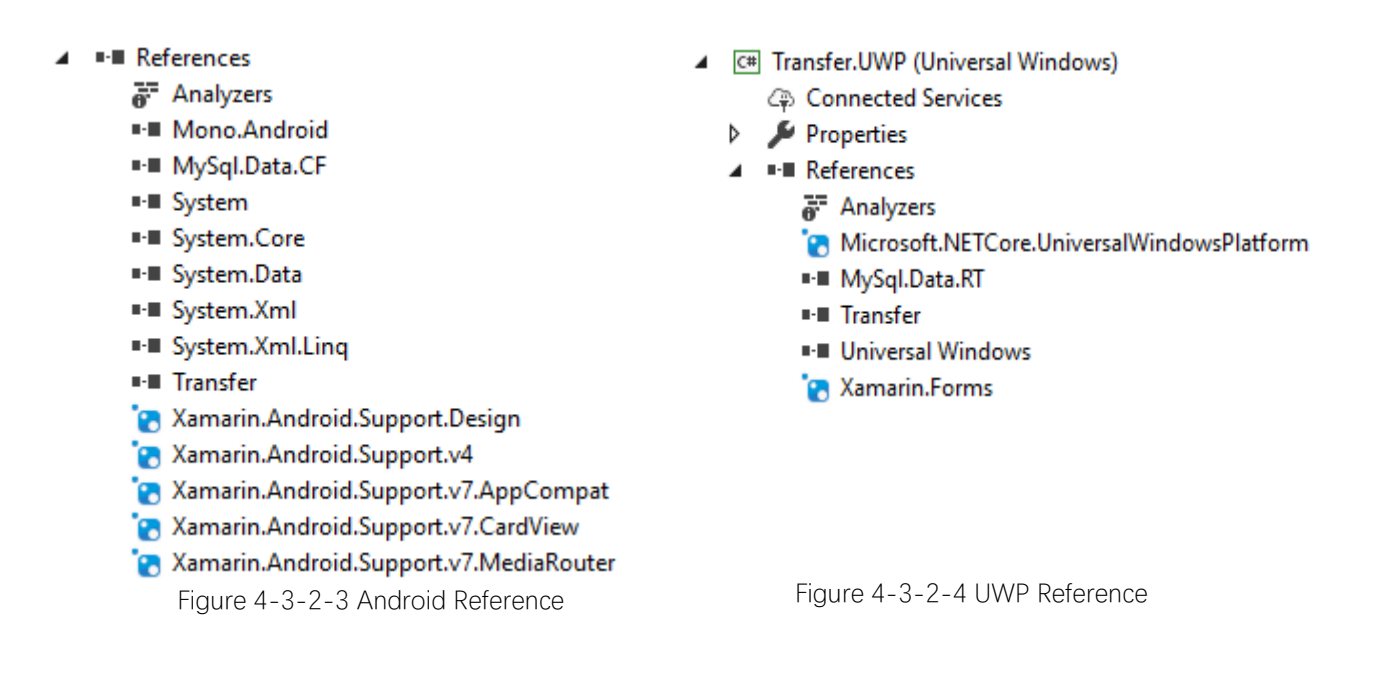

<span id="page-26-2"></span><span id="page-26-1"></span>For the UWP project, the steps are the same. Just change the plugin to "MySQL.Data.Rt" (Figure 4-3-2-4).

### <span id="page-27-0"></span>4.4.3 Views and functions based on MySQL Database

This section describes the functions used in the database and how to transfer the data realized in the C# code with the designed view.

First thing we need to know that different platforms in the Xamarin use different ways to realize the platform-specific function, so the code of connection to the database can not be written in the PCL project. Therefore, I used the "Dependency Service" provide by the Xamarin.Forms. So a public interface named "IDAL" was created for different platforms to call (Figure 4-4-3-1). A class named "DAL" is created in each platform project. The content of the class is almost the same except the namespace, assembly declarations and plugins they use (Figure 4-4-3-2).

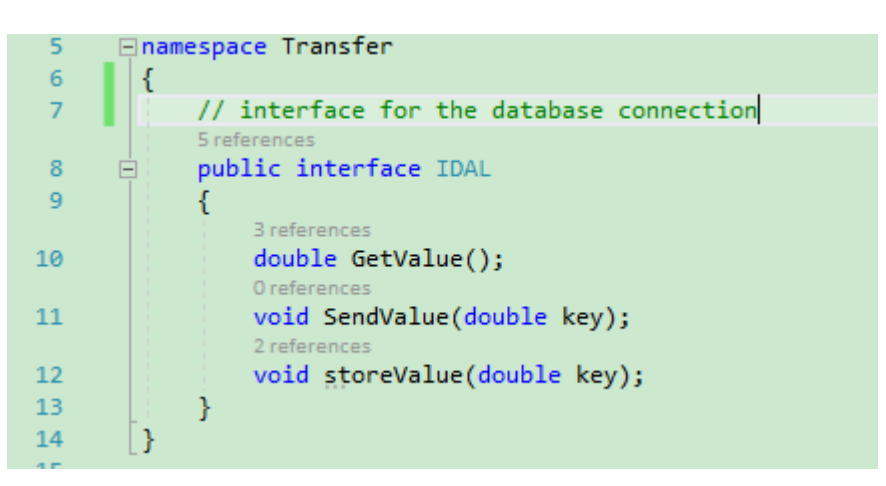

Figure 4-4-3-1 Interface IDAL

<span id="page-27-2"></span><span id="page-27-1"></span>

| [assembly: Dependency(typeof(Transfer.Droid.DAL))] |
|----------------------------------------------------|
| [assembly: Dependency(typeof(Transfer.iOS.DAL))]   |
| [assembly: Dependency(typeof(Transfer.UWP.DAL))]   |

Table 4-4-3-2 Dependency Service

The main project can be divide into two parts: design part and function part. Design part is responsible for creating the buttons, labels, entries and slider. The function part is responsible for the searching, getting and storing the data.

The MainPage.Xaml.cs file is used for design the layout. For example the button named "btnSend" is used to send the value stored in the Entry to the database (Code 4-4-3-3).

```
1
2
3
4
5
            public MainPage()
            {
                Title = "Transfer";
                btnSend = new Button
    \{
```

| 6  | $Text = "Send",$                                         |
|----|----------------------------------------------------------|
| 7  | HorizontalOptions = LayoutOptions.Start,                 |
| 8  | TextColor = Color.Accent,                                |
| 9  | BorderWidth = $1,$                                       |
| 10 | BorderRadius = $10$ ,                                    |
| 11 | BorderColor = Color.Accent,                              |
| 12 | $\}$ ;                                                   |
| 13 |                                                          |
| 14 | btnSend.Clicked += Button_SendClicked;                   |
| 15 |                                                          |
| 16 |                                                          |
| 17 | void Button_SendClicked(object sender, EventArgs args)   |
| 18 | {                                                        |
| 19 |                                                          |
| 20 | $double$ num = $Convert$ . $ToDouble$ (etSend. $Text$ ); |
| 21 | key.storeValue(num);                                     |
| 22 | }                                                        |

Code 4-4-3-3 Send Button

<span id="page-28-0"></span>The code block shows the definition of the button and the attached behavior with the click action. The behavior of send will take place when the button is clicked. The button alos has many properties such as "Text", "TextColor","BorderWidth" to define himself.

The button named "btnGet" is used to get the value from the database, the start and stop button is used to control the run of the timer. For the reason that the communication should be as fast as possible like real-time. The application should look for the value stored in the database per second, if the value has changed, the latest data should appear in the value field. This is realized by the method Device.StartTimer (Code 4-4-3-4)

```
1
2
3
4
5
6
7
8
9
   Device.StartTimer(TimeSpan.FromMilliseconds(1000), () =>
   \{ if(isUse)
   \{ etGet.Text = key.GetValue().ToString();
                   // True = Repeat again, False = Stop the timer});
    }
                 return true;
              });
```
Code 4-4-3-4 Device StartTimer

<span id="page-28-1"></span>The Device.StartTimer is the method provided by Xamarin.Forms itself, so it is use to use and the Boolean value isUse is to control the start and the off of the timer. The value 1000 means the interval of every check. If isUse is true, the entry of the text will show the value getting from the database.

There is also a slider in the view, when the slider moves, the value will change accordingly. It uses "ValueChaned" property of the slider attaching a behavior to it. (Code 4-4-3-6)

```
1
2
3
4
5
6
7
8
9
10
11
12
13
14
15
16
               Slider MySlider = new Slider
    \{Minimum = 0.Maximum = 100, };
               MySlider.ValueChanged += (send, args) =>
    \{ double num = MySlider.Value / 20.0;
                   MyLabel.Text = num.ToString();
                    double sliderValue = Convert.ToDouble(MyLabel.Text);
                    key.storeValue(num);
                    etGet.Text = key.GetValue().ToString();
                };
```
Code 4-4-3-5 Slider Change

<span id="page-29-1"></span>Because the slider in Xamarin.Forms can change in a very little range. So I enlarge the value range of the slider and divide it by 20, and the range will change from 0-100 to 0-5. Assembling all these components, a simple view of the application of Windows platform will come out (Figure 4-4-3-7). The Android view and the iOS view also complete (Figure 4-4-3-8 & Figure 4-4-3-9)

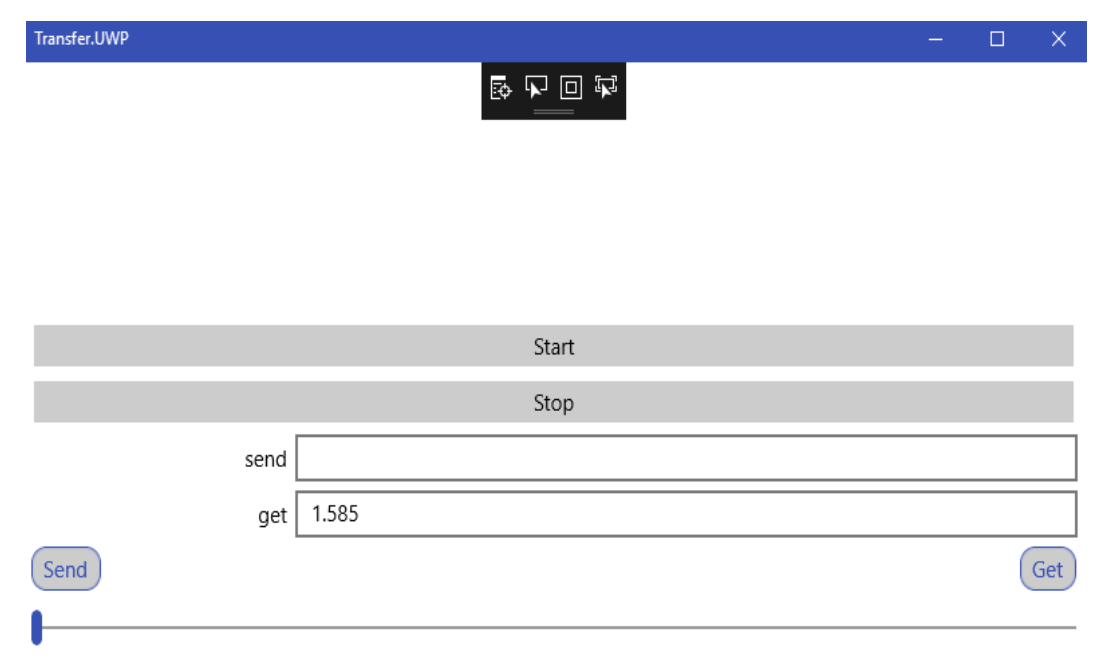

<span id="page-29-0"></span>Figure 4-4-3-6 Windows Transfer

Chapter 4 Project Programming

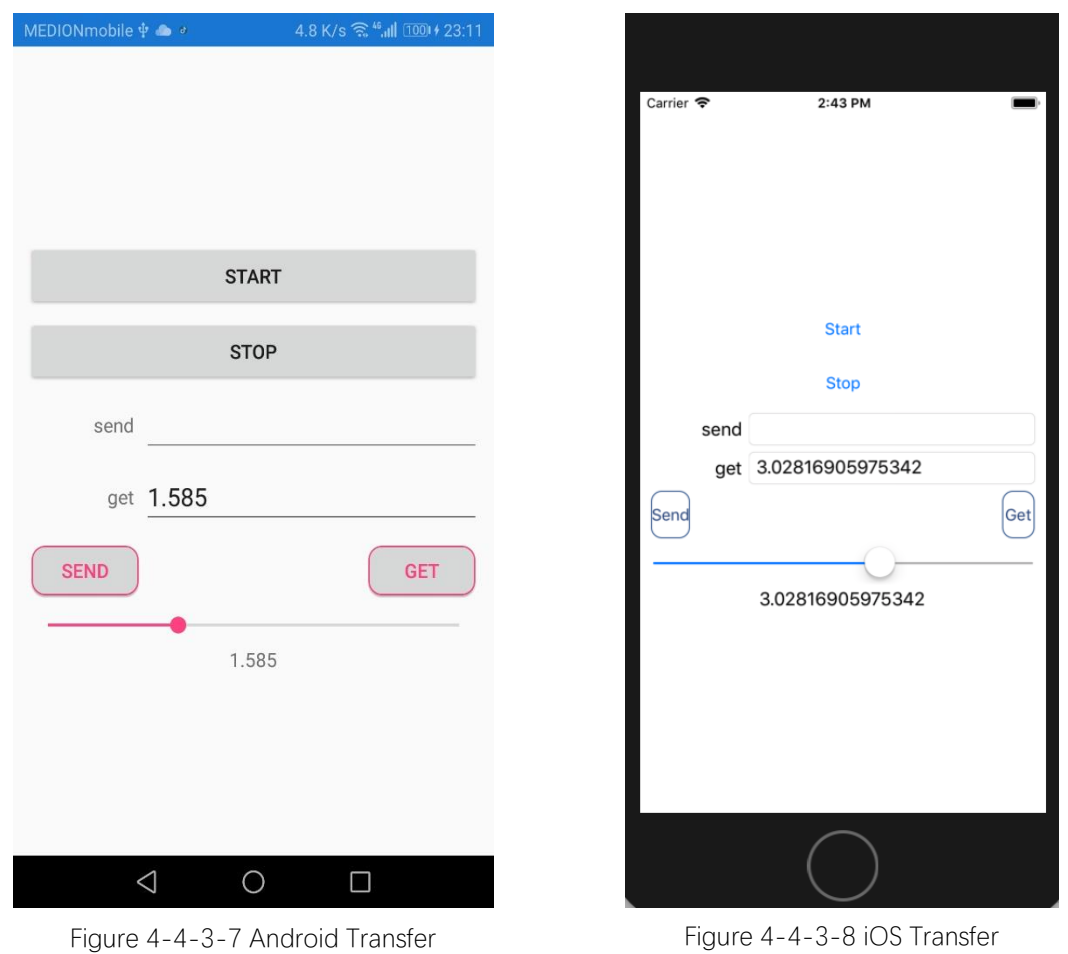

<span id="page-30-0"></span>

<span id="page-30-1"></span>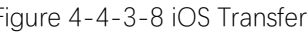

When I change the slider on my mobile phone, the get entry on the raspberry will also change to the value accordingly. This is also a way to realize the communication by the database on the server.

The second part is the process of database function. There are three methods declaration in the interface "IDAL". They are "GetValue", "StoreValue". "SendValue". First thing is to establish the connection between the database and the application (Code 4-4-3-10).

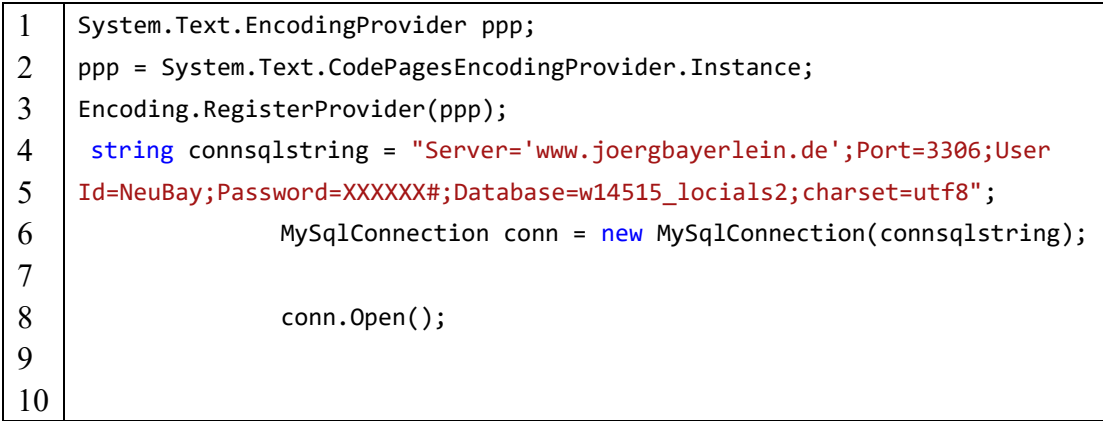

<span id="page-30-2"></span>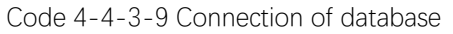

The connsqlstring contains the online server, id of user, password, the name of database. Only if they are correct, the connection of the database will be successful. Then will be the realization of each function. Take the GetValue() function as a example (Code 4-4-3-11).

|                | string $sal = "SELECT value from Raspicomm where nb = (select max(nb)$ |
|----------------|------------------------------------------------------------------------|
| 2              | from RaspiComm)";                                                      |
| 3              | MySqlCommand cmd = conn.CreateCommand();                               |
| $\overline{4}$ | $cmd.CommandText = sq1;$                                               |
| 5              | $MySqlDataReader \, rd = cmd.ExecuteReader();$                         |
| 6              | double result = $0$ :                                                  |
|                | while (rd. Read() )                                                    |
| 8              |                                                                        |
| 9              | $result = rd.GetDouble("value");$                                      |
| 10             | ł                                                                      |
| 11             | conn.Close();                                                          |
| 12             | return result;                                                         |

Code 4-4-3-10 Get Function

<span id="page-31-0"></span>Using the sql statement to select the latest data from the database, then command the statement and read from the data reader, finally store the value in the result.

The method "StoreValue" is similar to the structure of the method "GetValue" (Code 4-4-3-12).

| 1              | string $sql = "SELECT value from Raspicomm where nb = (select max(nb)$ |
|----------------|------------------------------------------------------------------------|
| 2              | from RaspiComm)";                                                      |
| 3              | $MySqlCommand$ cmd = conn. CreateCommand();                            |
| $\overline{4}$ | $cmd.CommandText = sq1;$                                               |
| 5              | $MySqlDataReader \, rd = cmd.ExecuteReader();$                         |
| 6              | double result = $0$ :                                                  |
| 7              | while (rd. Read() )                                                    |
| 8              |                                                                        |
| 9              | $result = rd.GetDouble("value");$                                      |
| 10             | ł                                                                      |
| 11             | conn.Close();                                                          |
| 12             | return result;                                                         |

Code 4-4-3-11 Store Value Function

<span id="page-31-1"></span>Through this method, we can have a control of the data and realize the function of transferring parameter. For example, I changed the value of the slider of the application installed on the Android mobiles to 1.685. Then after serval seconds, the raspberry will refresh the get value to 1.685 (Figure 4-4-3-13). This also applies to the iOS mobiles.

<span id="page-32-0"></span>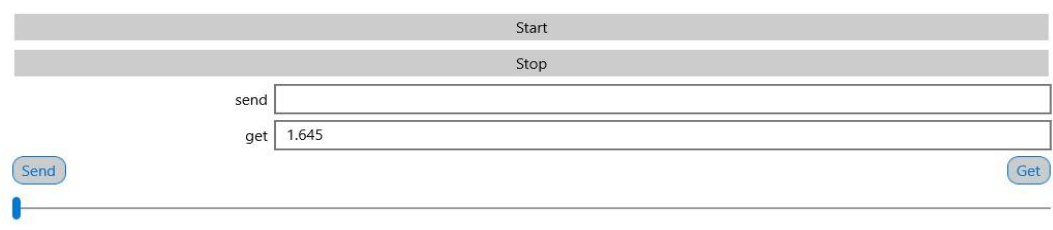

 $\sqrt{s}$ 

Figure 4-4-3-12 Raspberry Transfer

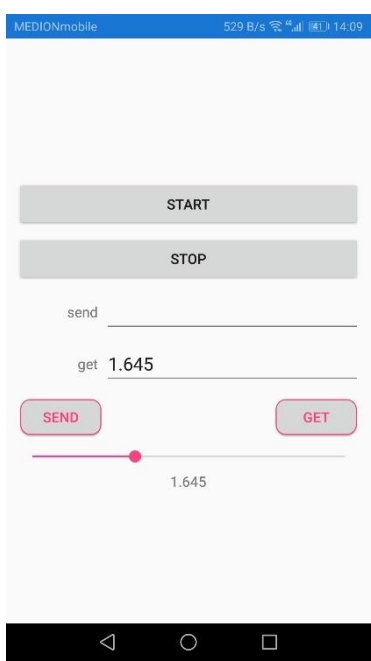

<span id="page-32-1"></span>Figure 4-4-3-13 Android Transfer

### <span id="page-33-0"></span>**Chapter 5 Conclusion and outlook**

#### <span id="page-33-1"></span>**5.1 Result of Email and MySQL project**

Creating an email program is a foundation for searching the way of communication between the raspberry and mobile devices. This method may not be new to a developer, but for the reader and the beginner, it is a good way to realize that the communication is reachable. Although it is not real-time communication, it can help the beginner to have a deep look of the structure and how the Xamarin.Forms work. The email program can also be improved to send the attachment or pictures. The basic structure has completed, it is much easier to add external functions. The disadvantage is also obvious. The respond time is much longer than expected about 5 seconds and this is the biggest problem for the email solution.

Using the online database to be an intermediate to transfer the parameter or message is also feasible. The database will have a faster response comparing to the email program. It can also save every data when the value changes and display the data in an arranged table and store as much value as possible. While the response speed can also not be satisfied. The application need to look for the change per second so that it may cause the network traffic and wasting of resources.

The Xamarin.Forms has many obvious advantages, it has an easier way to arrange the code suitable for different platforms. But it also has some problems. The biggest problem will be the compatibility. Due to the reason that Xamarin.Forms is relative new to the developer, it updates frequently. Therefore, the application you program today may not be used tomorrow. It will cost some resource on maintaining the application. And the plugin library for the Xamarin still needs to be improved.

The raspberry can only execute one task at the same time, but this task has not many limitations. I think if I program will enough, it can do most of the job. The program is also similar to the windows platform application, some details need to be check after more research program on the raspberry.

#### <span id="page-33-2"></span>**5.2 Reflection**

A better way is to make the raspberry or mobile device set as a client. For the client, it can check the changes of the mobile device itself, then it can make the response very fast for that it make the communication directly with the other client. As a result, it may need some programming on the server side. Professor Bayerlein gave me the suggestion about using Node.js to create webpage from his colleague Professor Hanemann. Due to the limitation of the time, I have done some research about the Node.js on the internet.

The Node.js runs in a JavaScript runtime environment and process synchronously, which is the biggest difference from other server programming language. For the aim of transferring parameter quickly, I think it can do the job but still need much more research.

To myself, in the whole process of writing thesis, I think I could prepared much better. The time management will run smoothly, the last several weeks are a little bit hurry. If I can prepare the thesis as early as possible, the progress of the work will much larger.

### <span id="page-34-0"></span>**5.2 Outlook**

As for the thesis, the topic of my thesis is about to find the limitation and possibilities of the raspberry. Through the projects of email and database, the raspberry has the ability to send and receive emails and transfer data with the database. Although I have not found a real-time solution which is fast enough for the real-time communication, I demonstrate that the real-time communication is reachable and it can work fine as the application on the windows form.

Although the learning and programming of Xamarin.Forms are tough, these processes are meaningful. In order to prepare the study of Xamarin.Forms, I have read the book about C# in winter holidays. In order to realize basic functions, I reviewed the SQL language and compared many methods in the guidebook. The problems of the application often troubles me a lot, but most of the problem has been solved with the help from my Professor and Internet. Finally, I felt a sense of accomplishment after the most tasks of the application is completed.

### <span id="page-35-0"></span>**Acknowledgement**

Foremost, I would like to express my sincere gratitude to my supervisor Prof. Bayerlein for providing me with all the necessary facilities for the development, and continuous support and suggestion of my project.

I place on record, my sincere thank you to M.Sc. Hanesova and Professor Hanemann, for sharing expertise, and sincere and valuable guidance and encouragement extended to me.

I am also grateful to my partner Qiwen Gu and Linhui Yang, for the nice teamwork and great advice.

I also place on record, my sense of gratitude to one and all, who directly or indirectly, have lent their hand in this period.

# <span id="page-36-0"></span>**Appendix A – List of figures**

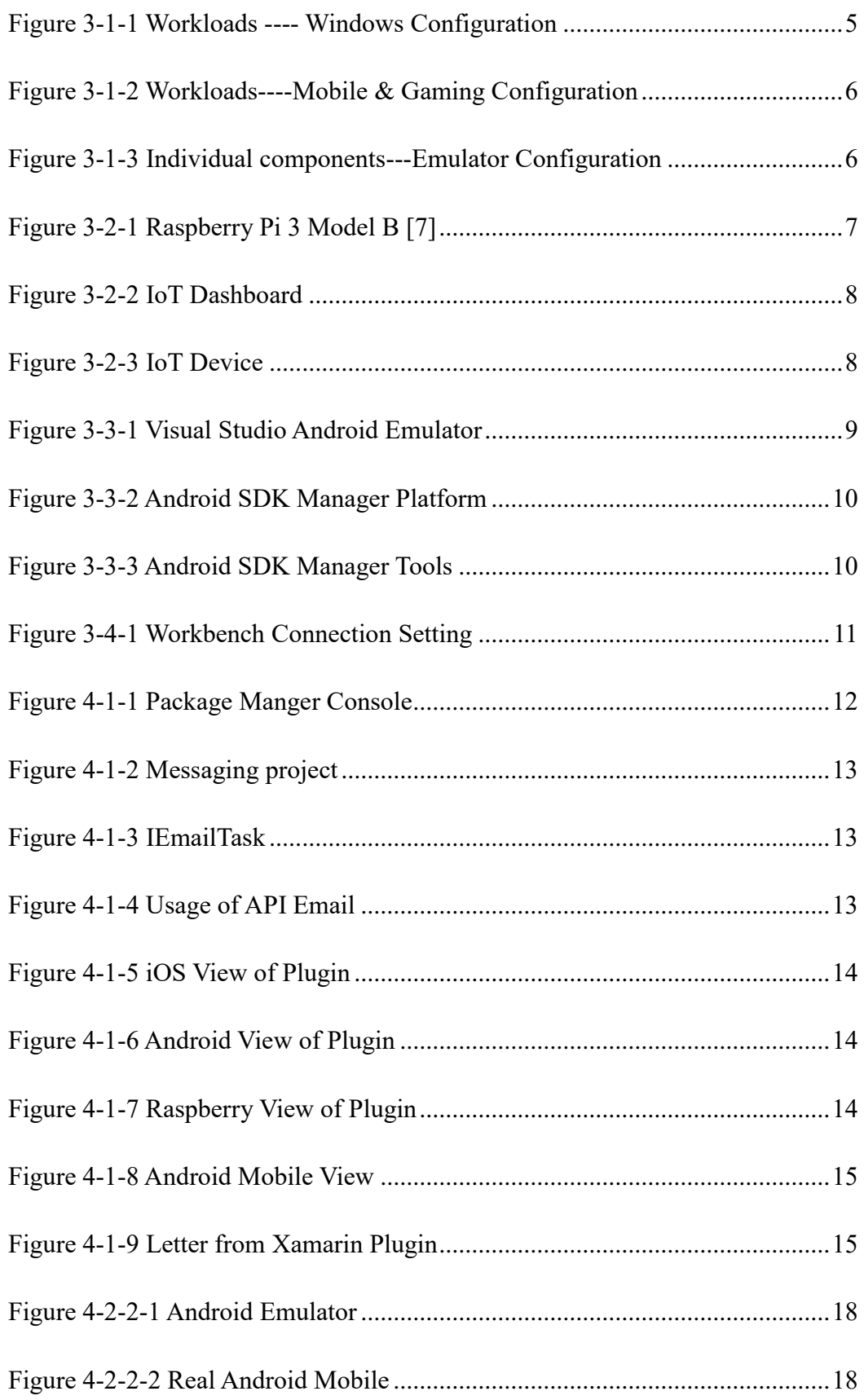

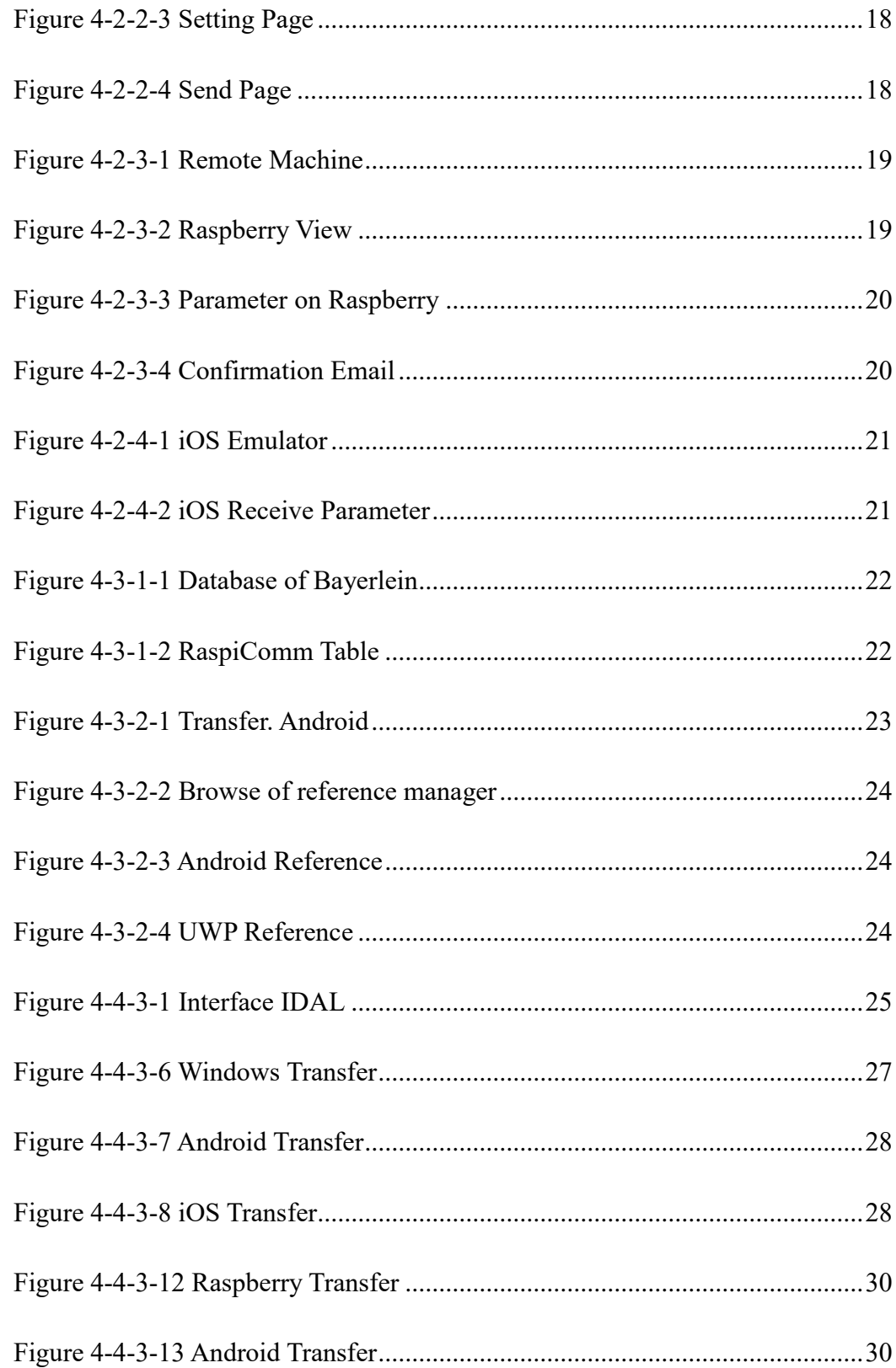

### <span id="page-38-0"></span>**Appendix B – List of tables**

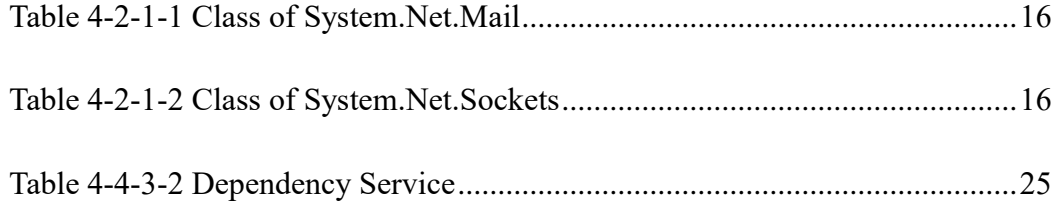

### <span id="page-38-1"></span>**Appendix C – List of code**

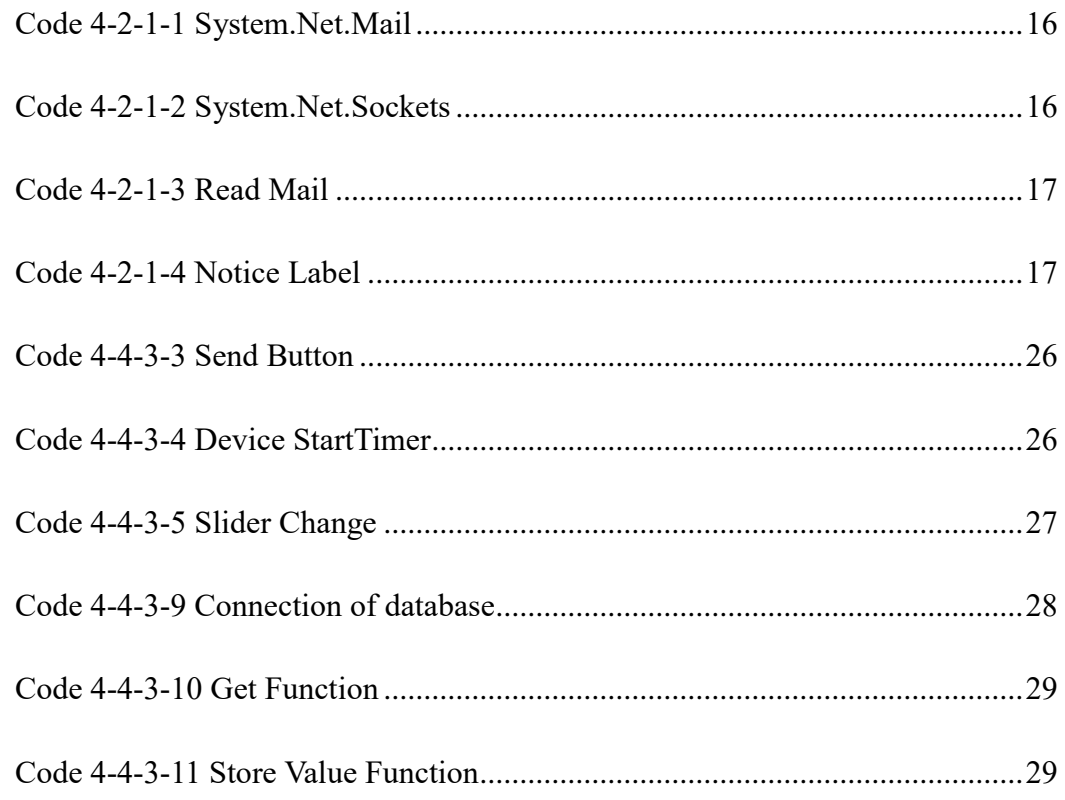

## <span id="page-38-2"></span>**Appendix D – Contents of USB stick**

-Thesis paper (PDF file):"MaQiang\_Thesis.pdf"

-Thesis paper (Word file):"MaQiang\_Thesis.docx"

-Xamarin app of Xamarin Plugin :"Xamarin.Plugin.zip"

-Xamarin app of Email:"Masterpage.zip"

- -Xamarin app of MySQL:"Transfer.zip"
- -Database export:"mysql-workbench20180613.sql"
- -Readme.txt
- -Application extension files for MySQL: "MySql.Data.dll" and "MyAql.Data.rt.dll"
- <span id="page-39-0"></span>-Username and password:" Username.zip"

### **Appendix E – Name of the components**

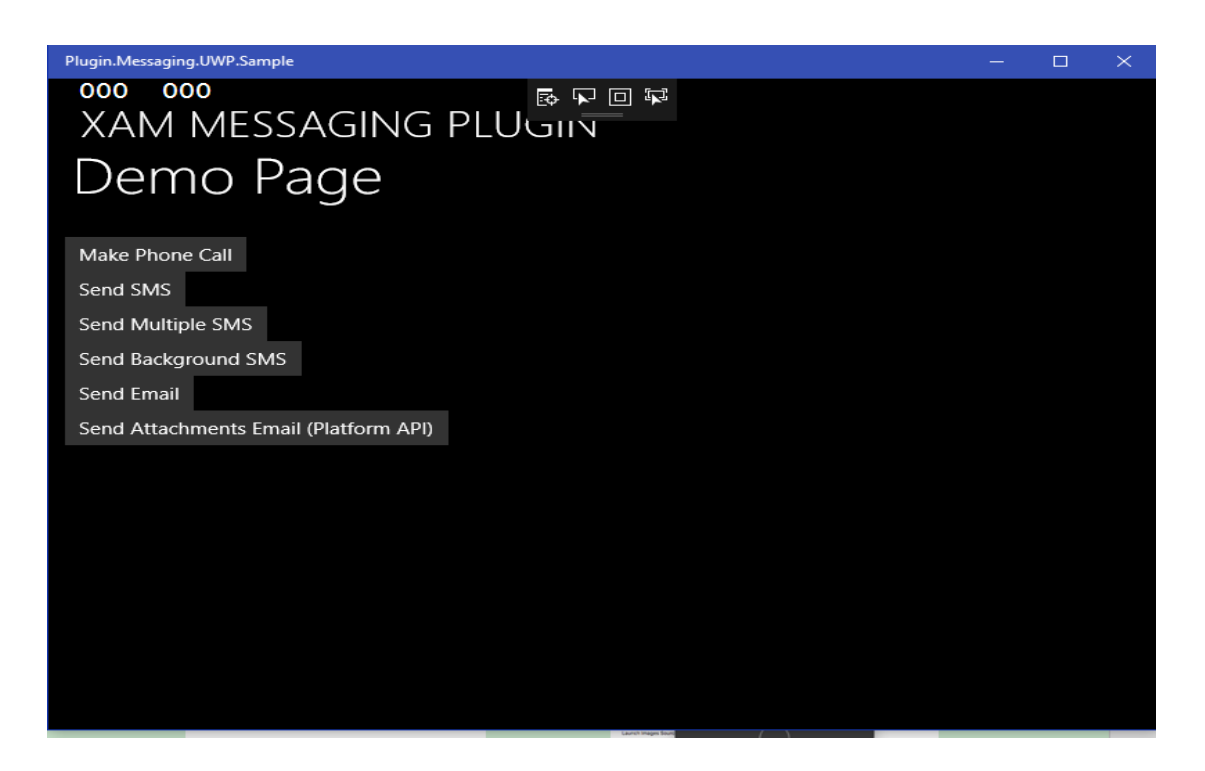

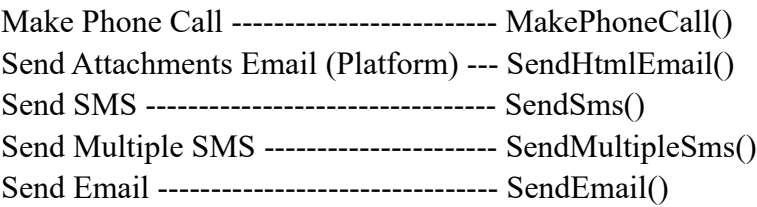

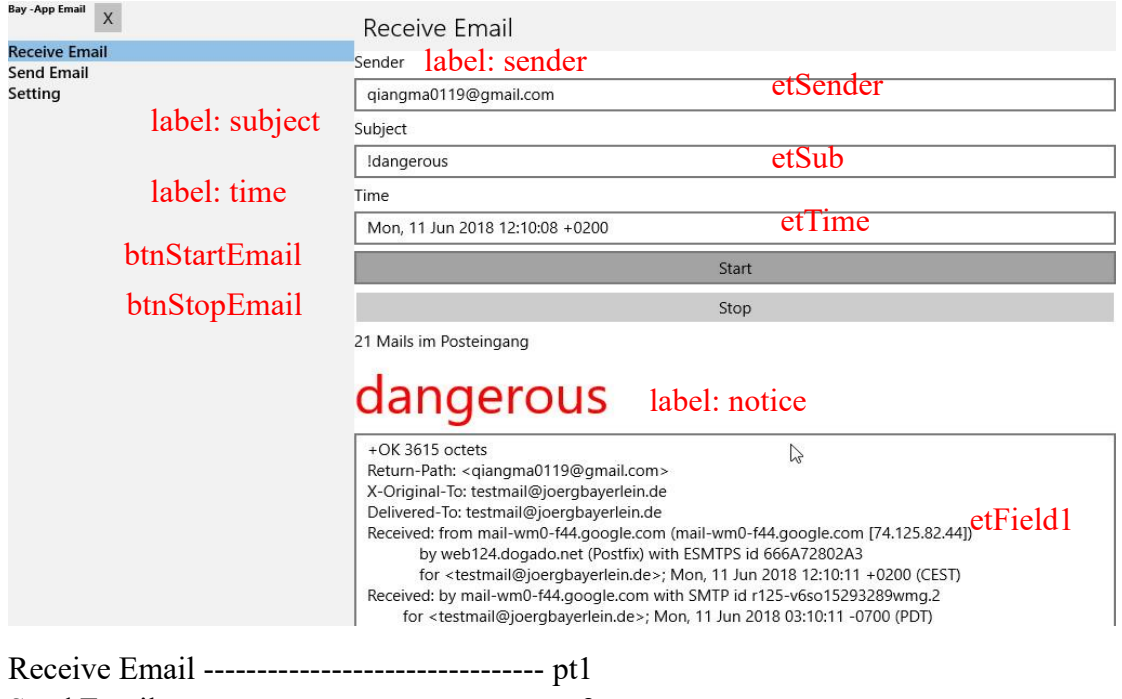

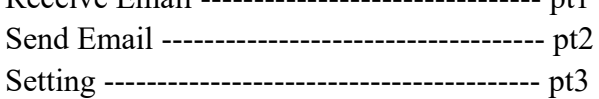

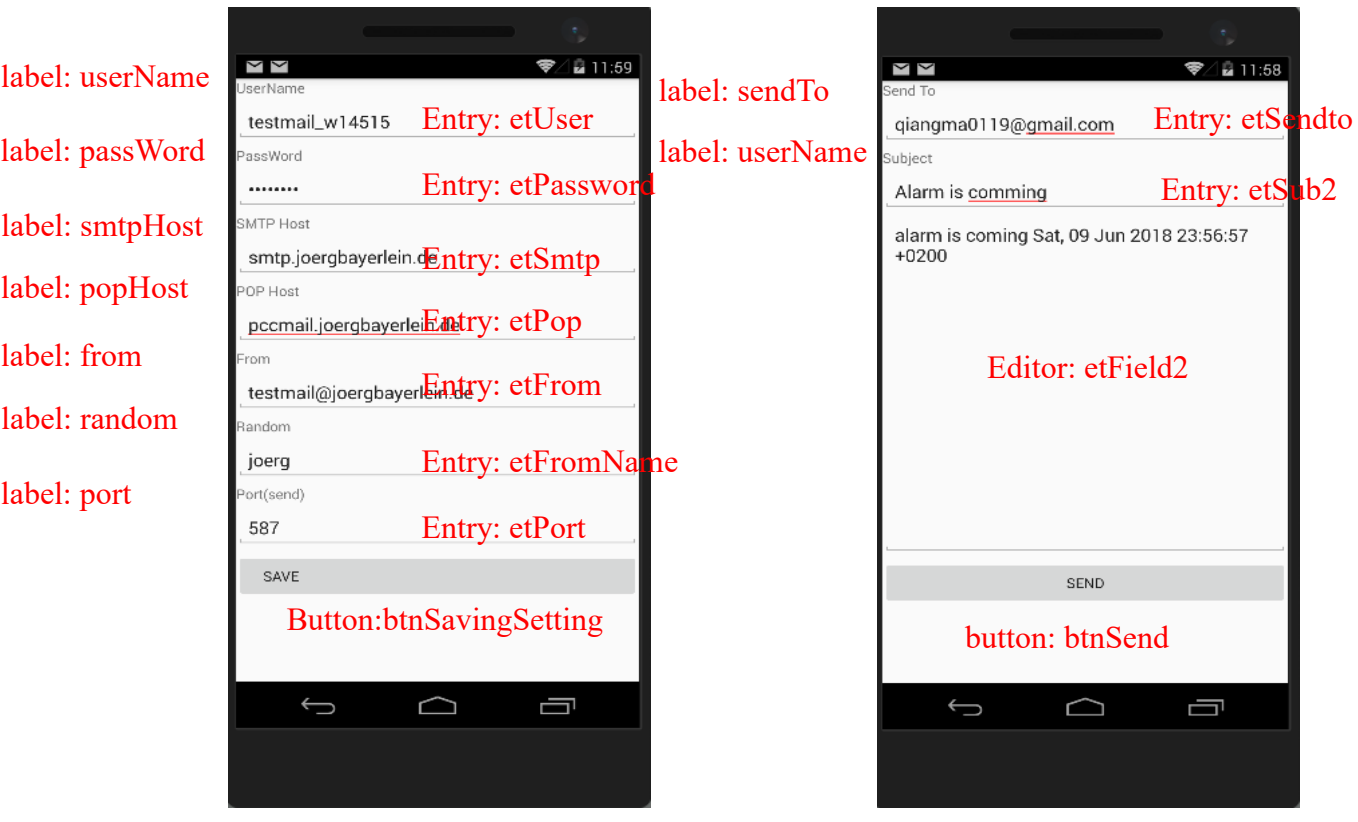

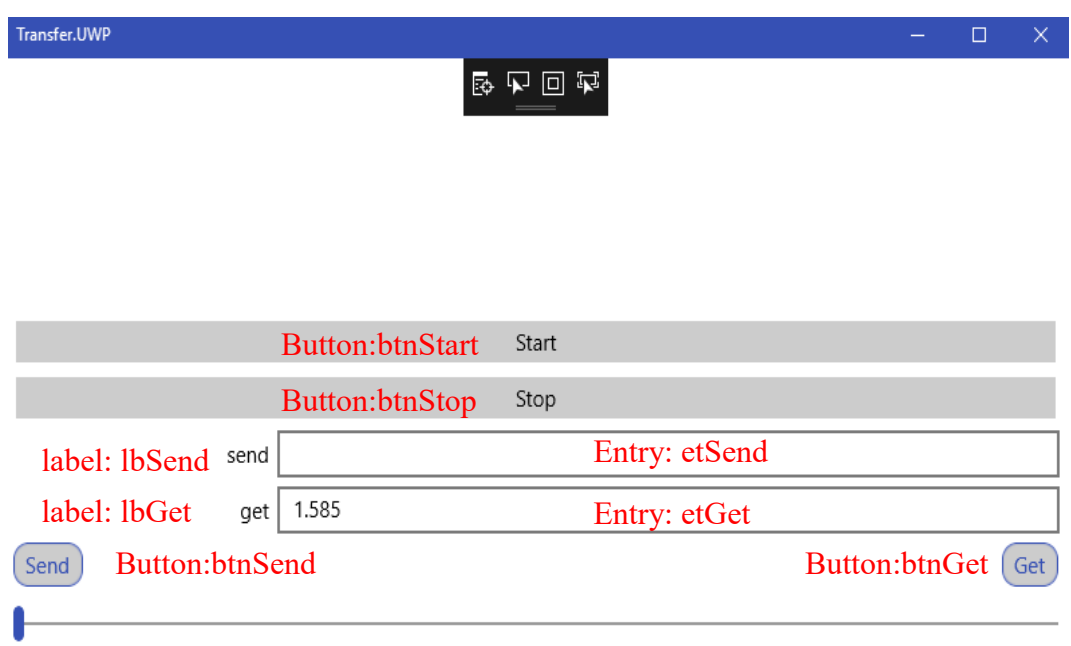

### <span id="page-42-0"></span>**Bibliography**

[1] Wikipedia, Visual Studio introduction. Retrieved from URL: [https://en.wikipedia.org/wiki/Microsoft\\_Visual\\_Studio](https://en.wikipedia.org/wiki/Microsoft_Visual_Studio)

[2] Wikipedia, Visual Studio .NET. Retrieved from URL: [https://en.wikipedia.org/wiki/Microsoft\\_Visual\\_Studio](https://en.wikipedia.org/wiki/Microsoft_Visual_Studio)

[3] Microsoft, Introduction to the C# Language and .NET Framework. Retrieved from URL: [https://en.wikipedia.org/wiki/C\\_Sharp\\_\(programming\\_language\)](https://en.wikipedia.org/wiki/C_Sharp_(programming_language)) [Accessed:  $1<sup>st</sup>$  June, 2018]

[4] Petzold, C., "How does Xamarin.Forms fit in? "in *Creating Mobile Apps with Xamrin.Forms,* Redmond: Microsoft Press, 2016, pp. 2-5

[5] Microsoft Visual Studio. Retrieved from: URL: <https://www.visualstudio.com/> [Accessed:  $1<sup>st</sup>$  June, 2018]

[6] Raspberry Pi 3, Waveshare electronics. Retrieved from URL: <http://www.waveshare.net/aspx/search.aspx?keywords=tag-RPi>

[7] Waveshare electronic, *Front view of raspberry pi 3*, Retrieved from URL: <http://www.waveshare.net/photo/development-board/RPi3-B/RPi3-B-1.jpg>

[8] YouTube (08.01.2017), *Waveshare 10. 1inch HDMI LCD (H)*. Retrieved from URL: [https://www.youtube.com/watch?v=zzDlFzCuEws](https://www.youtube.com/watch?v=zzDlFzCuEws%09)

[9] Microsoft, Windows IoT Dashboard. Retrieved from URL: <https://docs.microsoft.com/en-us/windows/iot-core/connect-your-device/iotdashboard>

[10] Microsoft, Visual Studio Emulator. Retrieved from URL: <https://www.visualstudio.com/vs/msft-android-emulator/,>

[11] ORACLE, MySQL, Retrieved from URL:<https://www.mysql.com/products/workbench/>

[12] Haocheng Liu, (2017), "*Thesis paper Haocheng\_Liu.pdf*", (Unpublished master's thesis). Fachhochschule luebeck, Luebeck, Germany. URL: <https://lernraum.fh-luebeck.de/mod/folder/view.php?id=77753>

[13] Cjlotz & JamesMontemagno, Xam.Plugins.Messaging (5.2.0), Retrieved from URL: <https://www.nuget.org/packages/Xam.Plugins.Messaging>

[14] Microsoft, Updating component references to NuGet, Retrieved from URL:

[https://docs.microsoft.com/en-us/xamarin/cross-platform/troubleshooting/component](https://docs.microsoft.com/en-us/xamarin/cross-platform/troubleshooting/component-nuget?tabs=vswin)[nuget?tabs=vswin](https://docs.microsoft.com/en-us/xamarin/cross-platform/troubleshooting/component-nuget?tabs=vswin)

[15] nuget, MySql.Data (8.0.11), Retrieved from URL: <https://www.nuget.org/packages/MySql.Data/>

[16] MySQL, Download Connector/Net Retrieved from URL:<https://dev.mysql.com/downloads/connector/net/>

[17] Oracle, mysql.data.rt.dll 6.8.3.0, Retrieved from URL: http://api.256file.com/mysql.data.rt.dll/m-download-420176.html